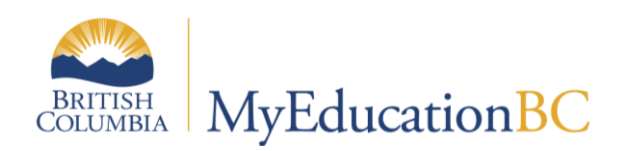

# Security Management

June 2020 v5.8

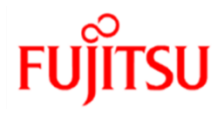

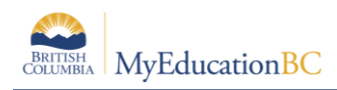

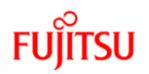

#### **MyEducation BC Security Roles**  $2.0$

The Baseline security roles detailed in this section are intended to address a variety of user types within districts. More than one security role may be assigned to a single user. Roles are listed in alphabetical order.

#### **Stand-Alone and Add-On roles are colour coded.**

These tables are provided as an informational snapshot. Districts should review the actual permissions granted to a user and ensure the access conforms to district policies.

Please see the *Security Role Matrix* document for details on the privilege settings associated with each Category and Data Reference Table for each of the baseline security roles.

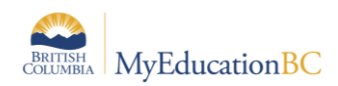

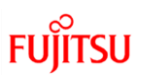

# **2.1 1701 Designations**

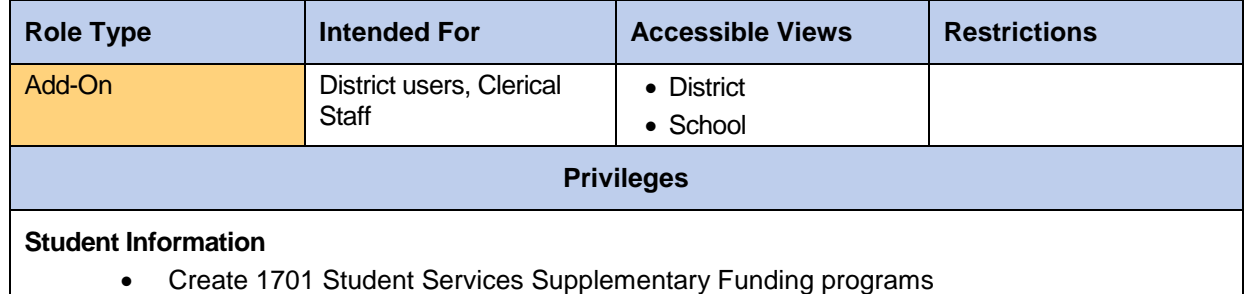

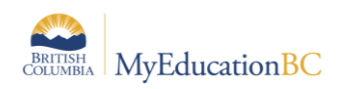

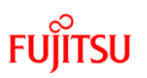

### **2.2 At Risk Add-On – District**

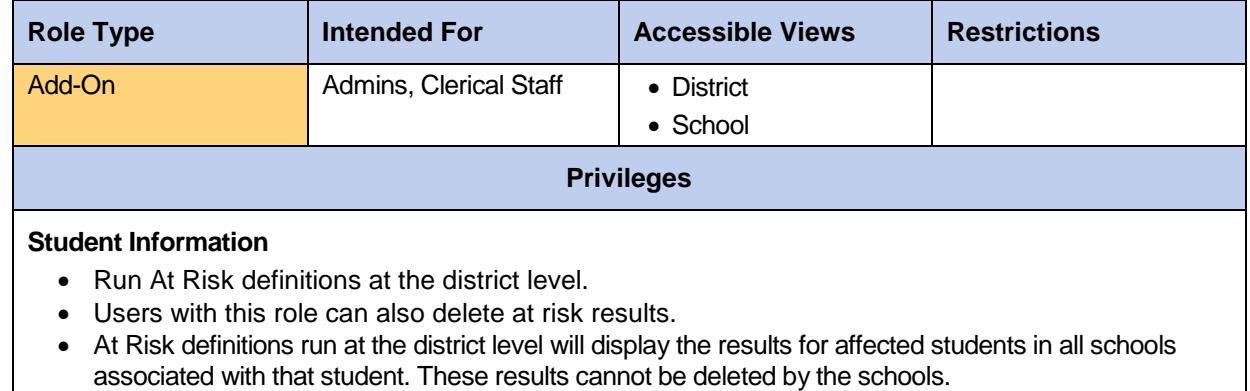

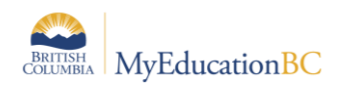

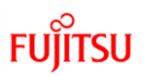

### **2.3 At Risk Add-On – School**

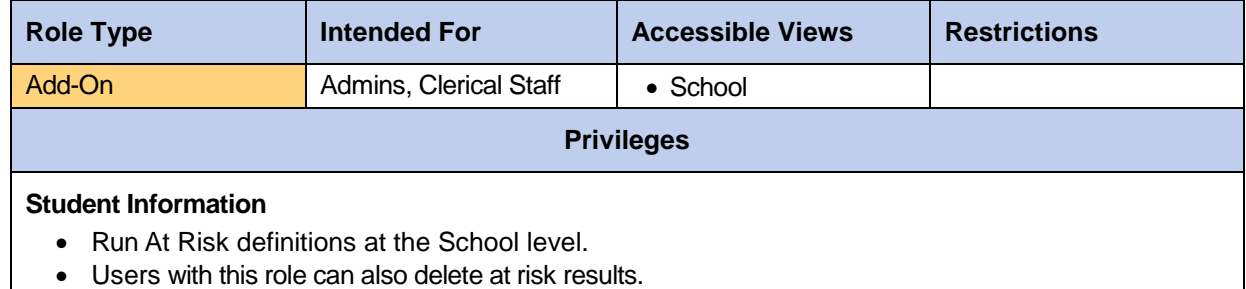

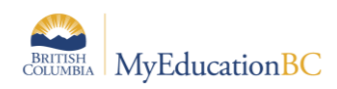

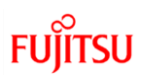

# **2.4 At Risk Results – Read Only**

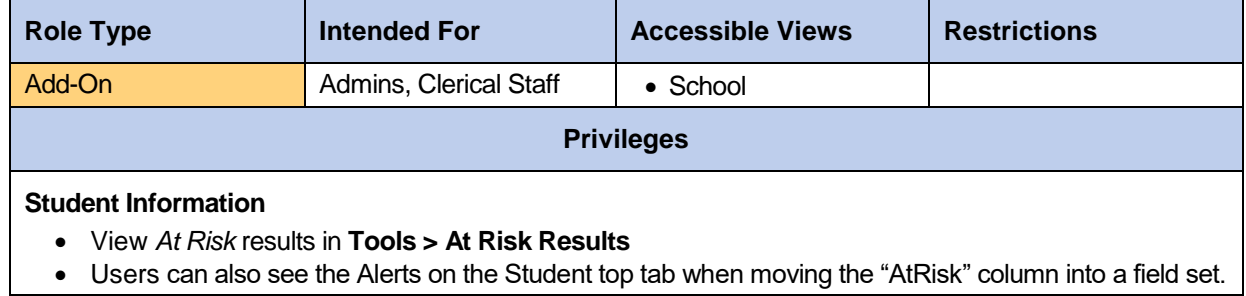

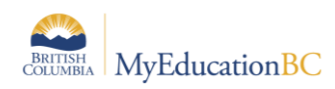

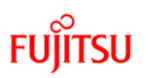

### **2.5 BC Student Permission – School Admin**

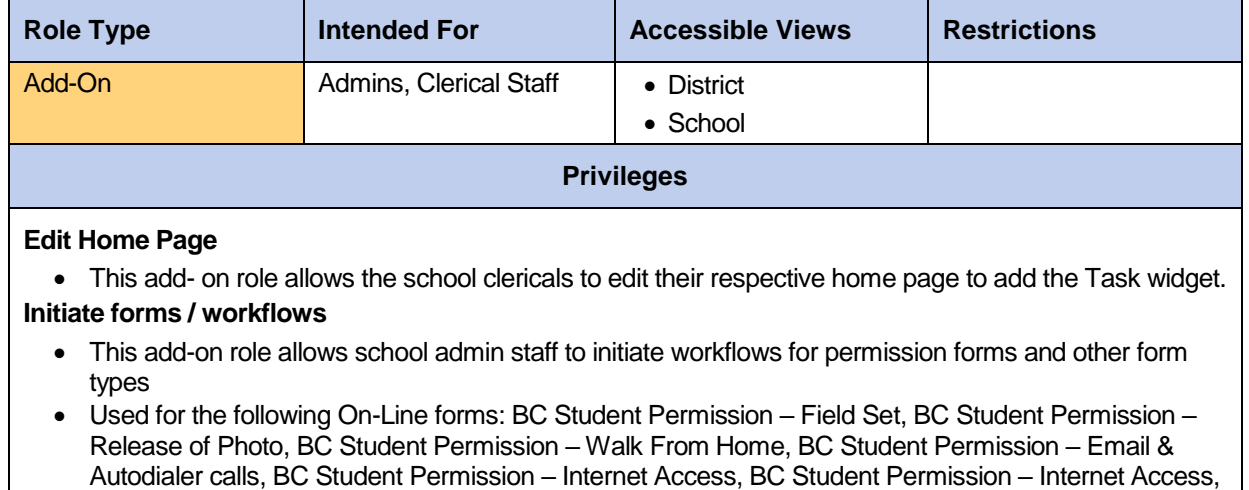

BC Student Permission – Release Info to PAC - School

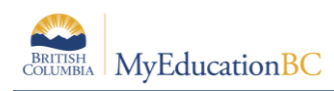

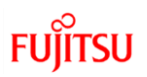

# **2.6 BC Student Permission – Student Contact**

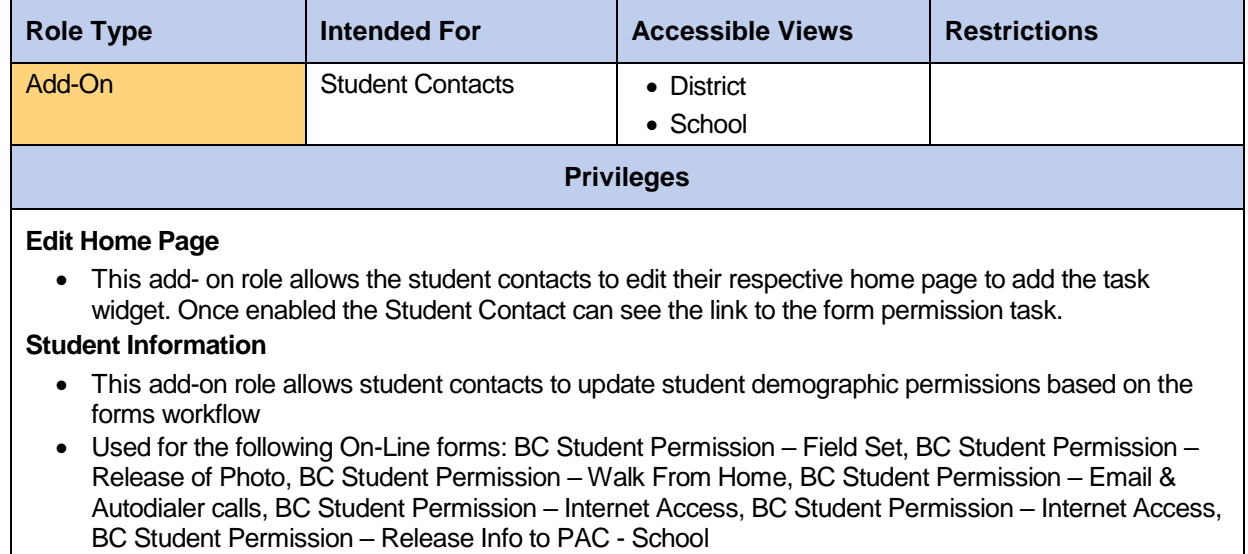

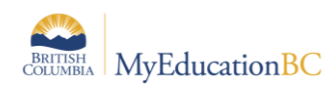

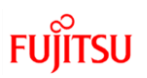

# **2.7 Clerical – Auxiliary/On-Call**

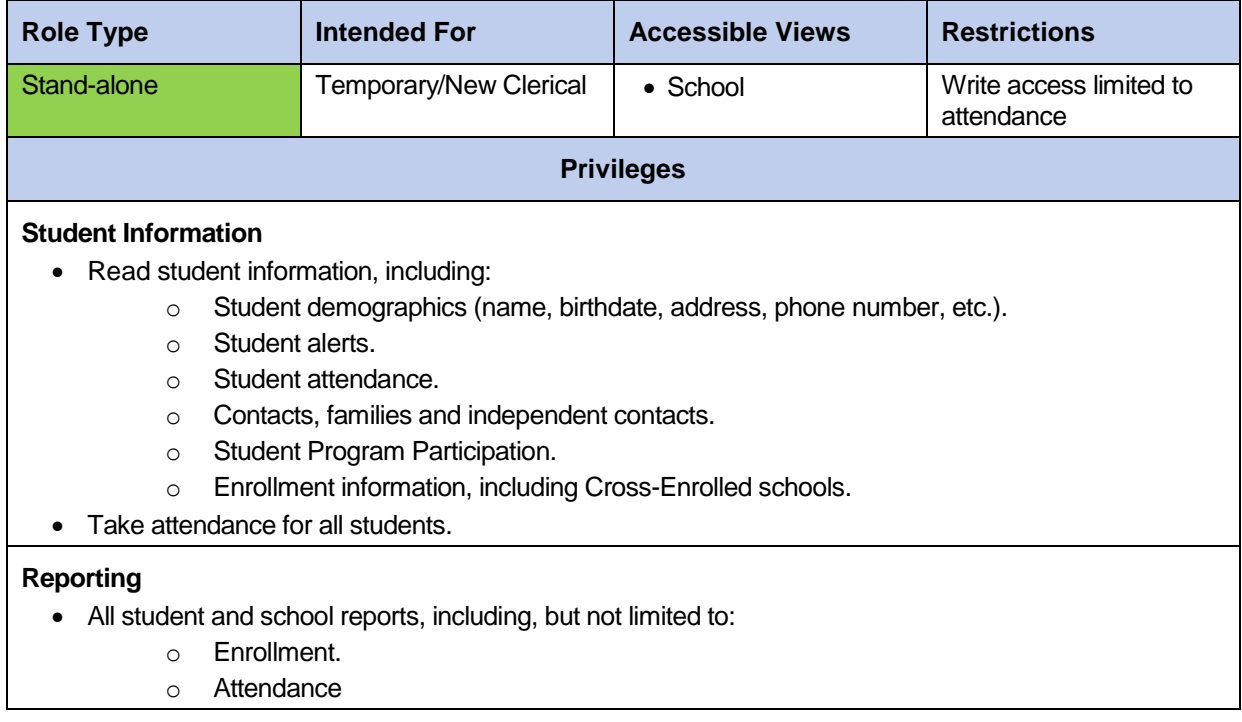

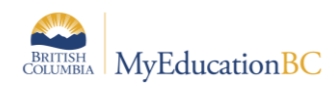

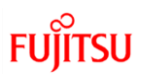

#### **2.8 Clerical – Career Programs**

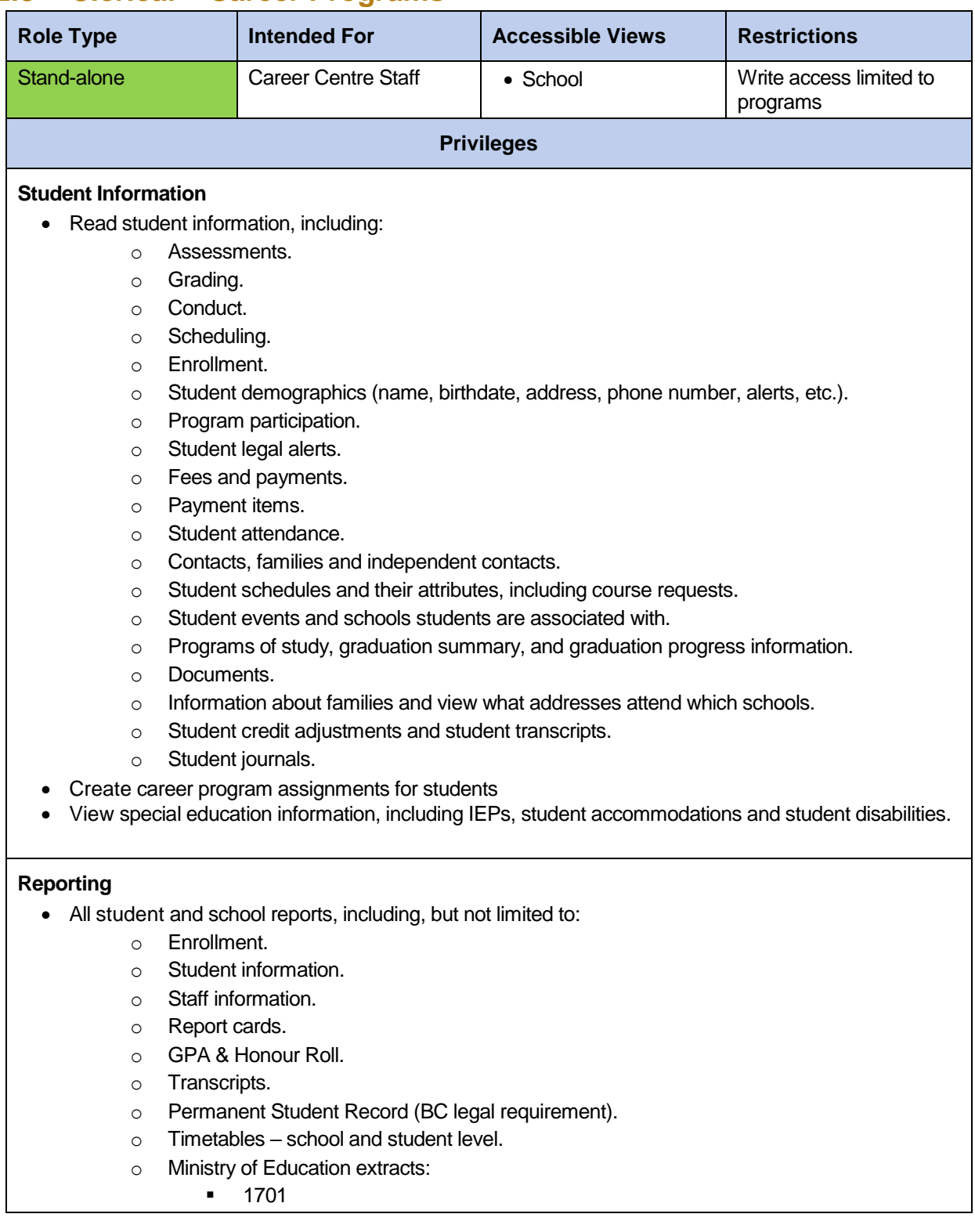

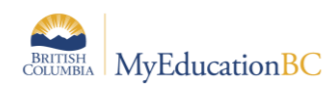

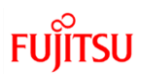

# **2.9 Clerical – School Admin Assistant**

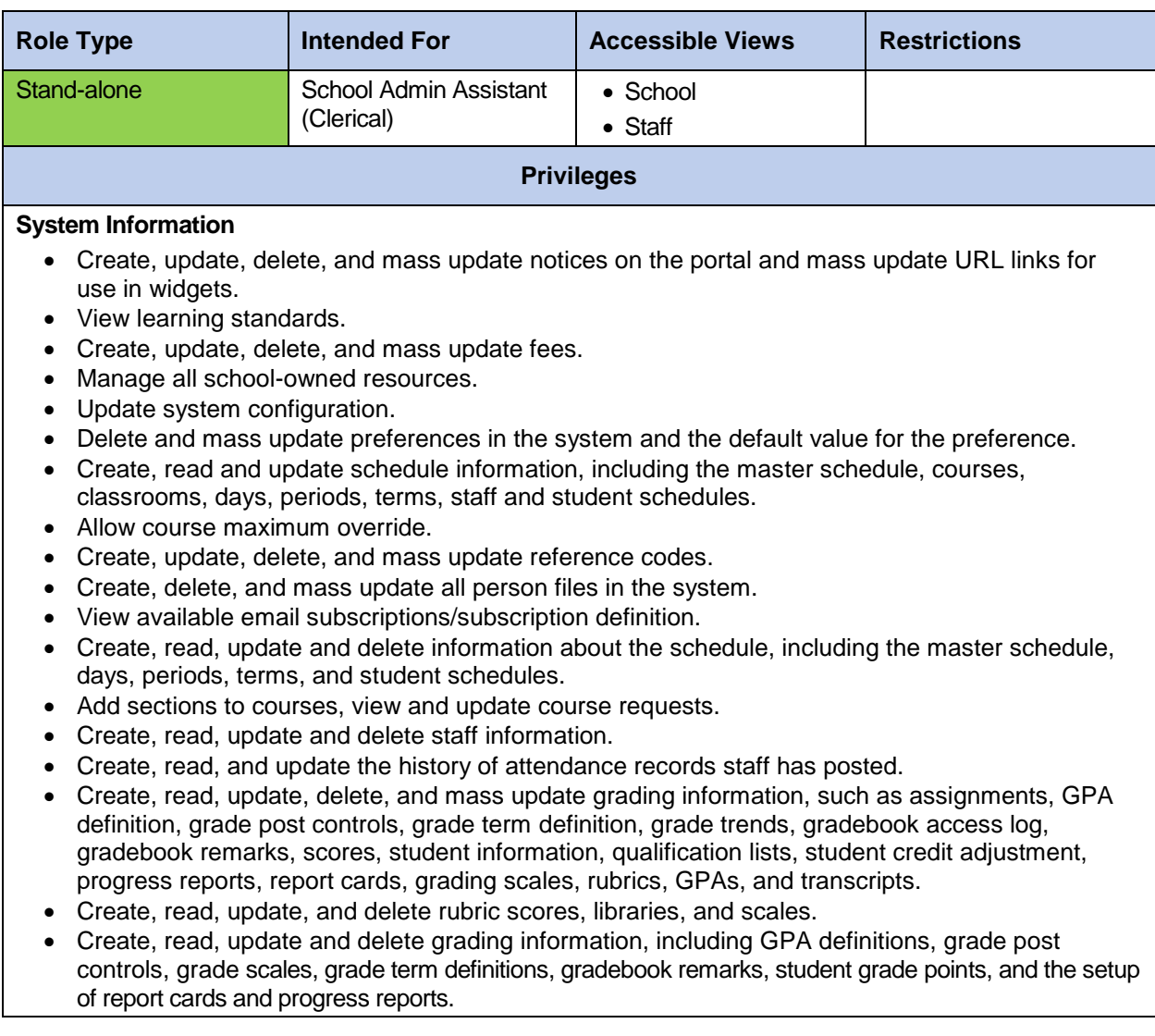

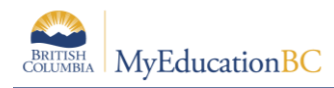

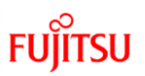

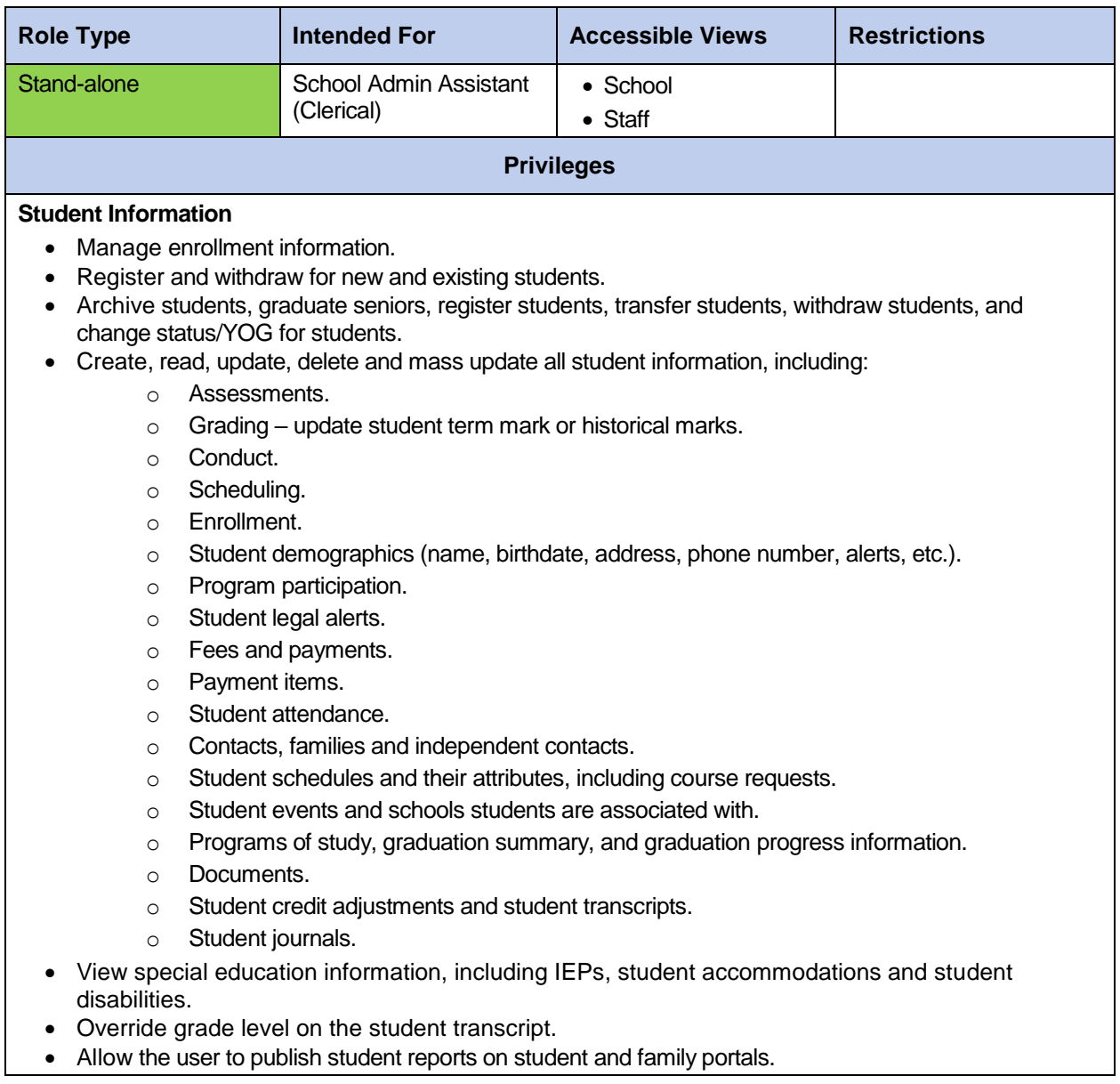

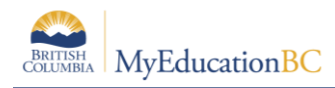

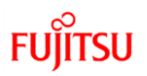

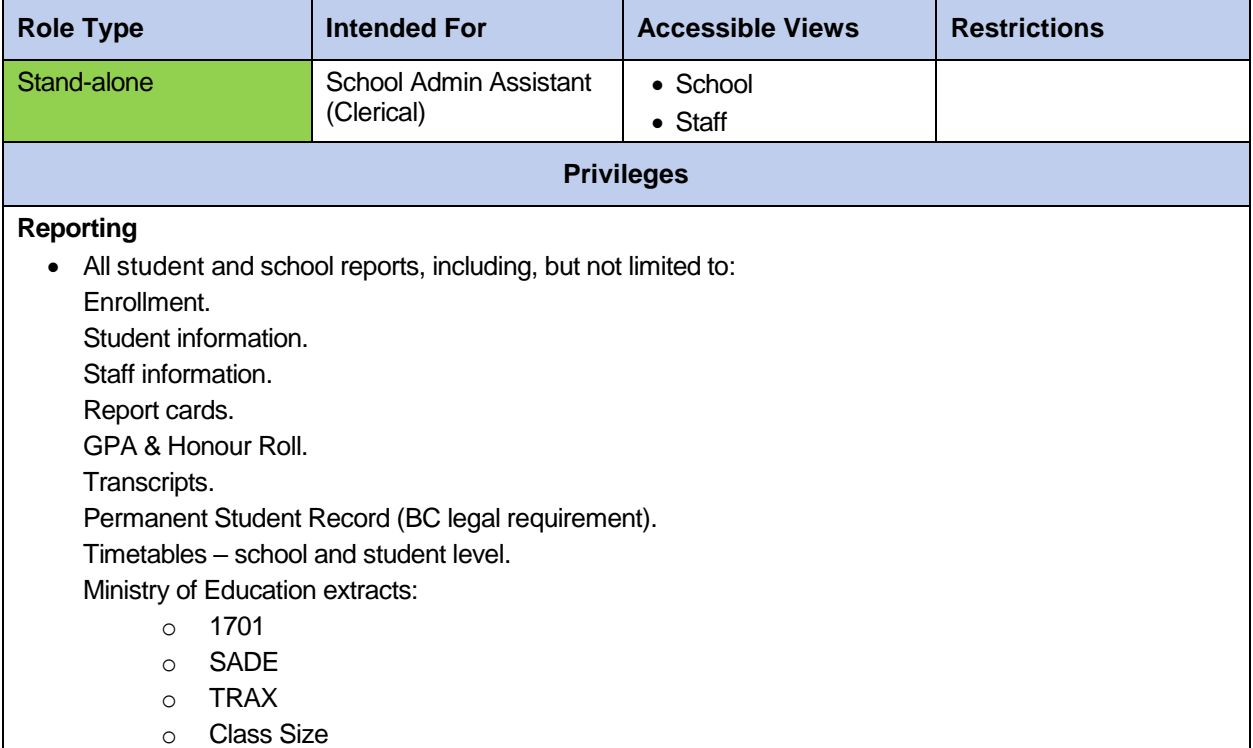

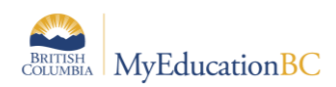

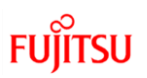

#### **2.10 Clerical – SIS Admin**

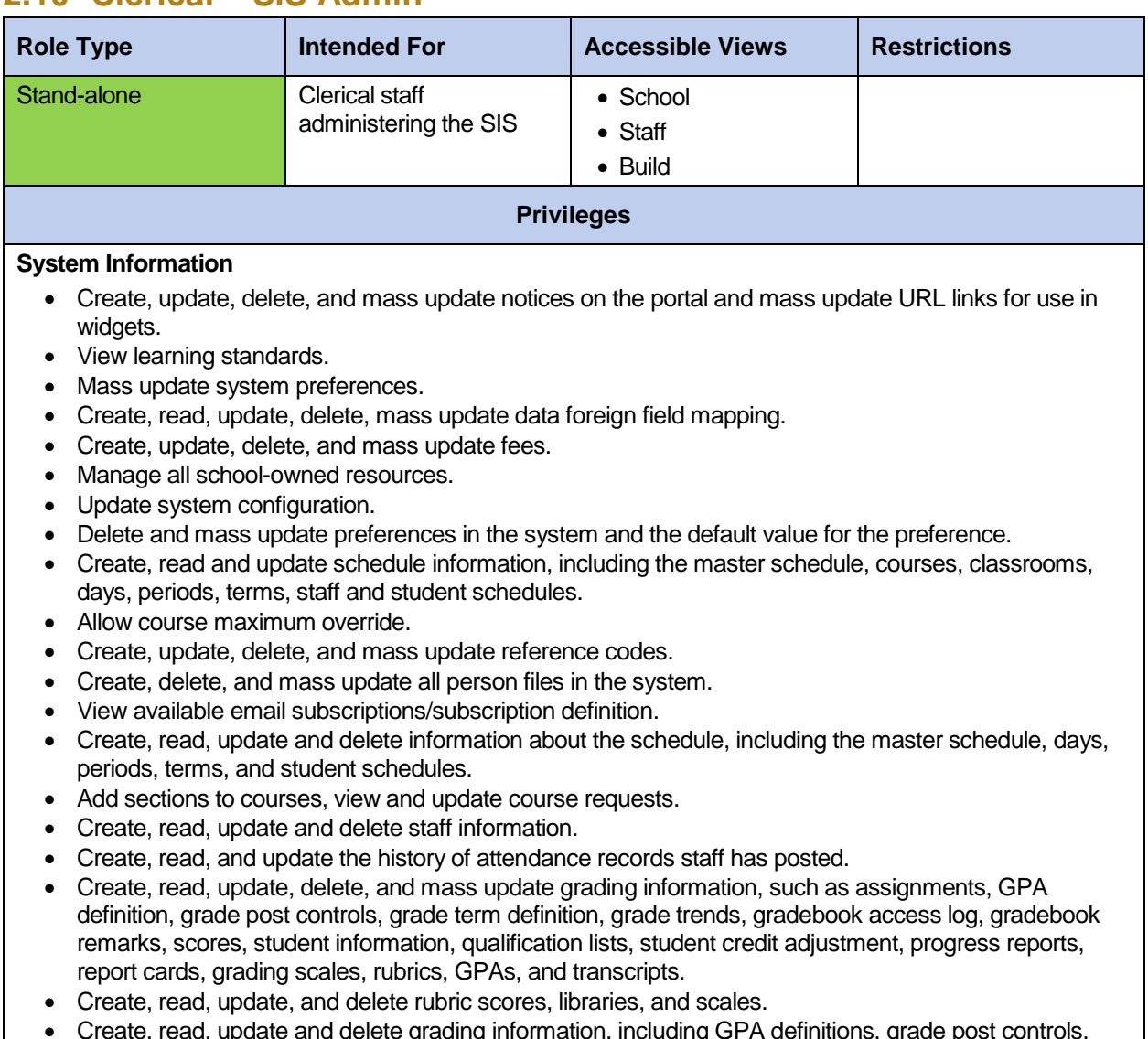

 Create, read, update and delete grading information, including GPA definitions, grade post controls, grade scales, grade term definitions, gradebook remarks, student grade points, and the setup of report cards and progress reports.

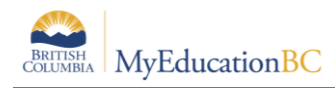

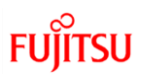

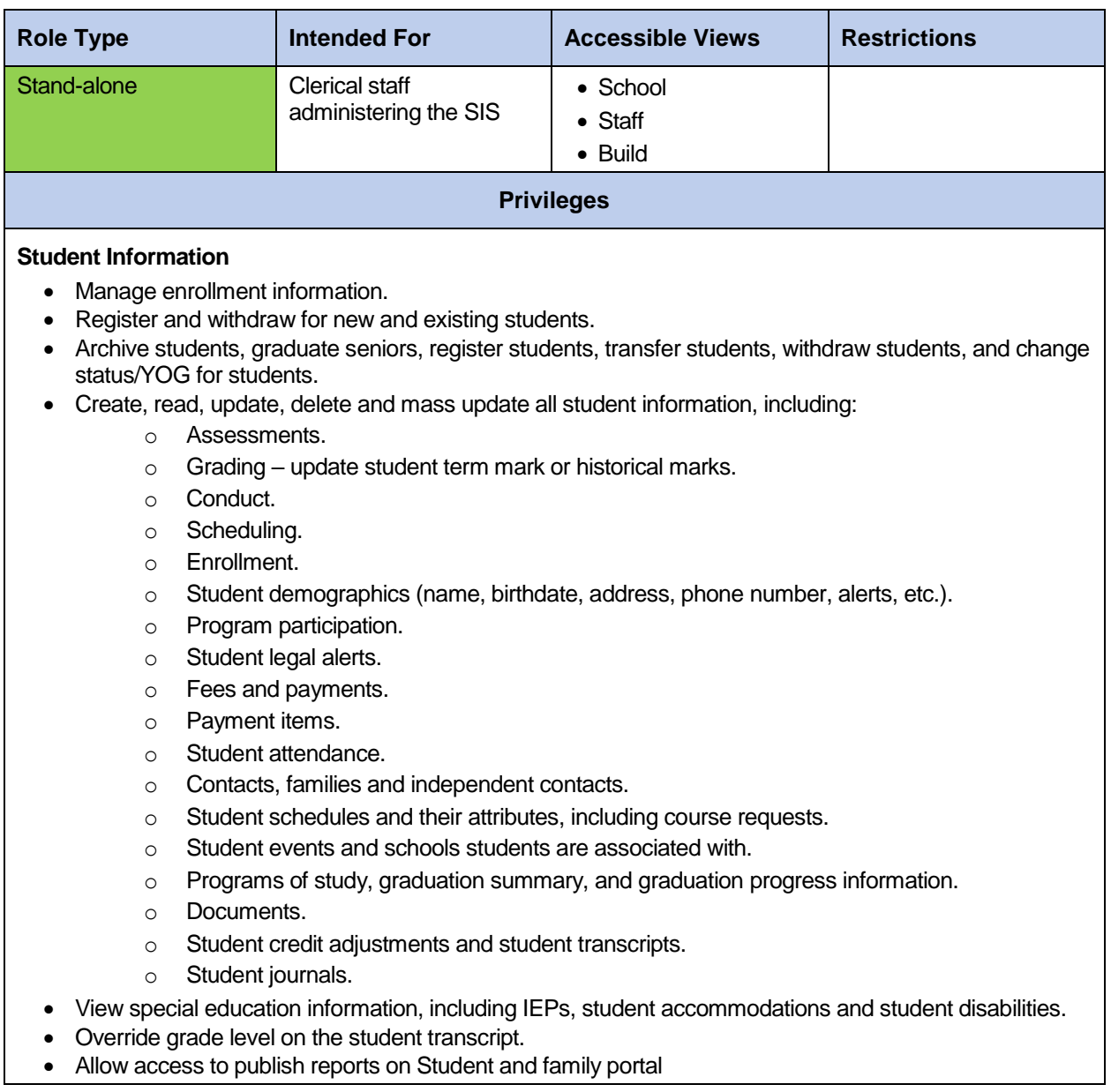

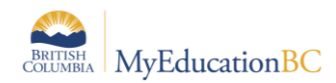

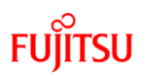

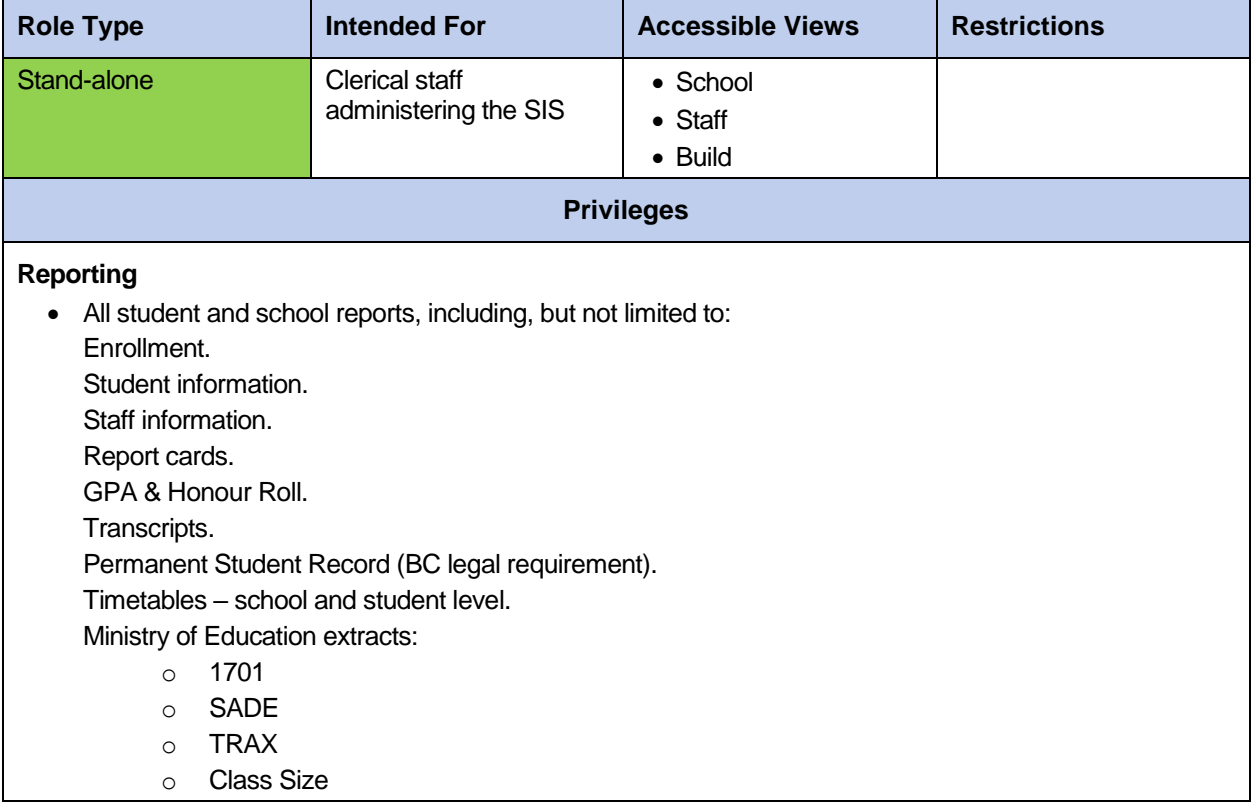

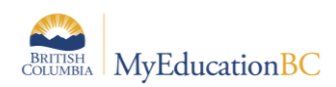

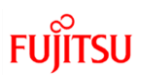

#### **2.11 Clerical – SIS Clerk**

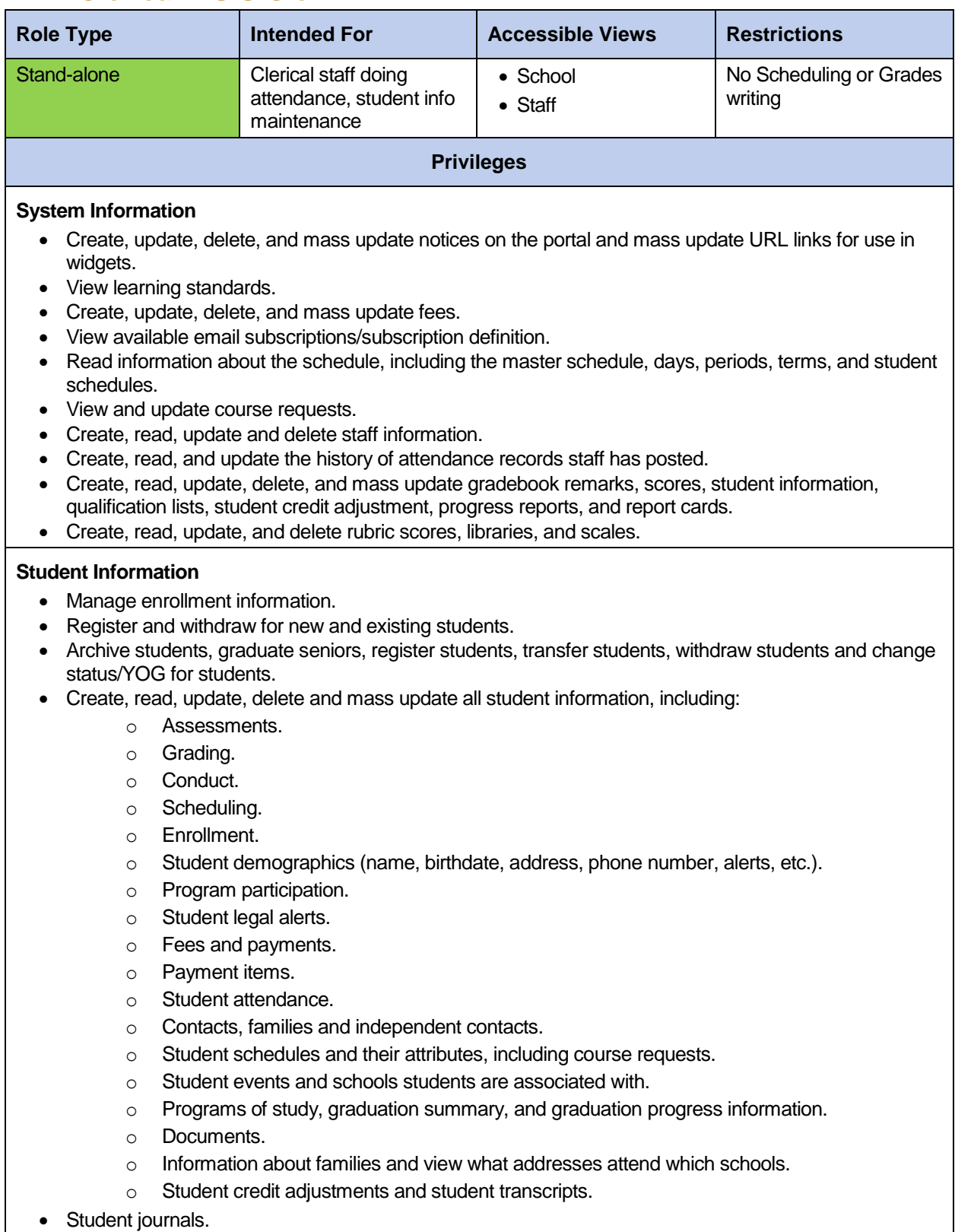

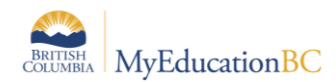

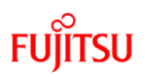

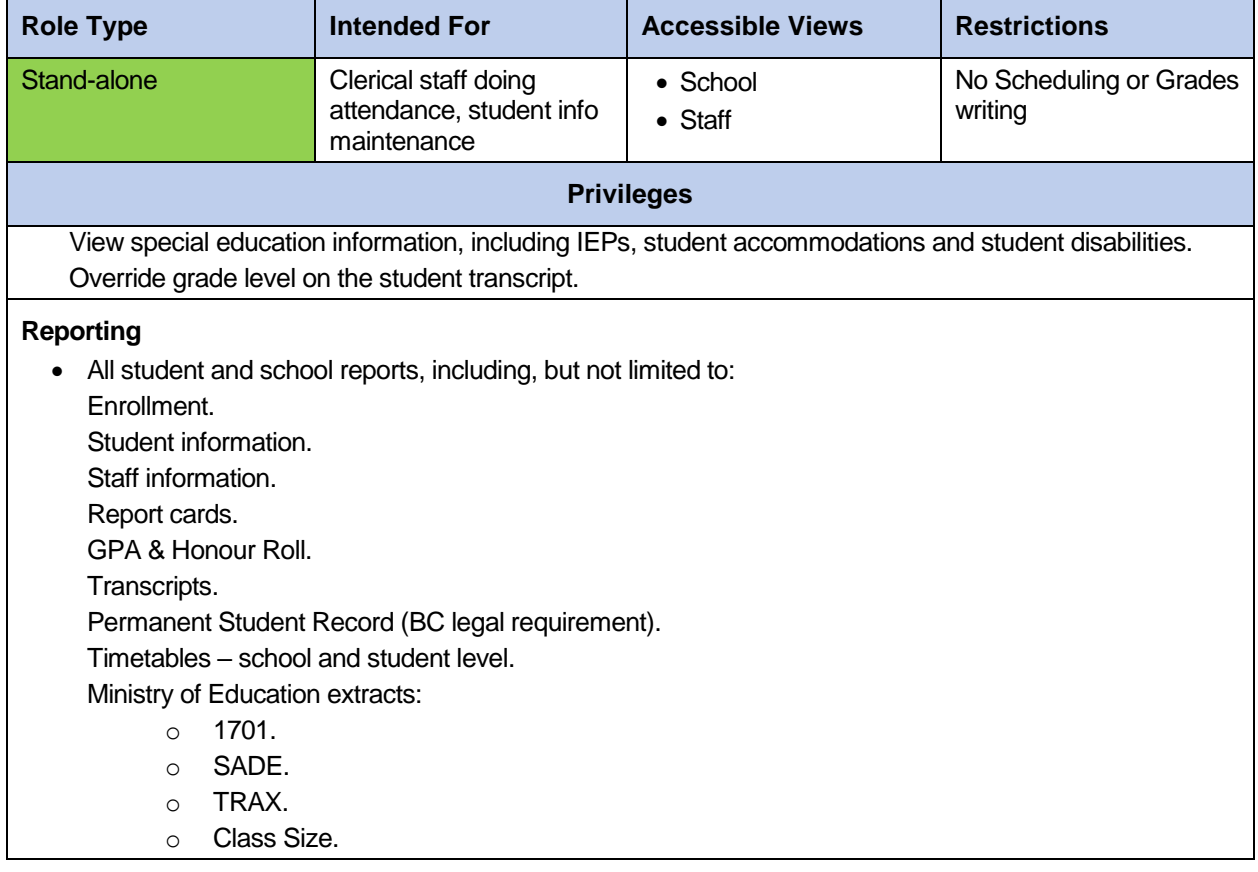

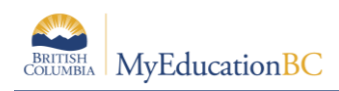

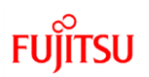

#### **2.12 Counsellor**

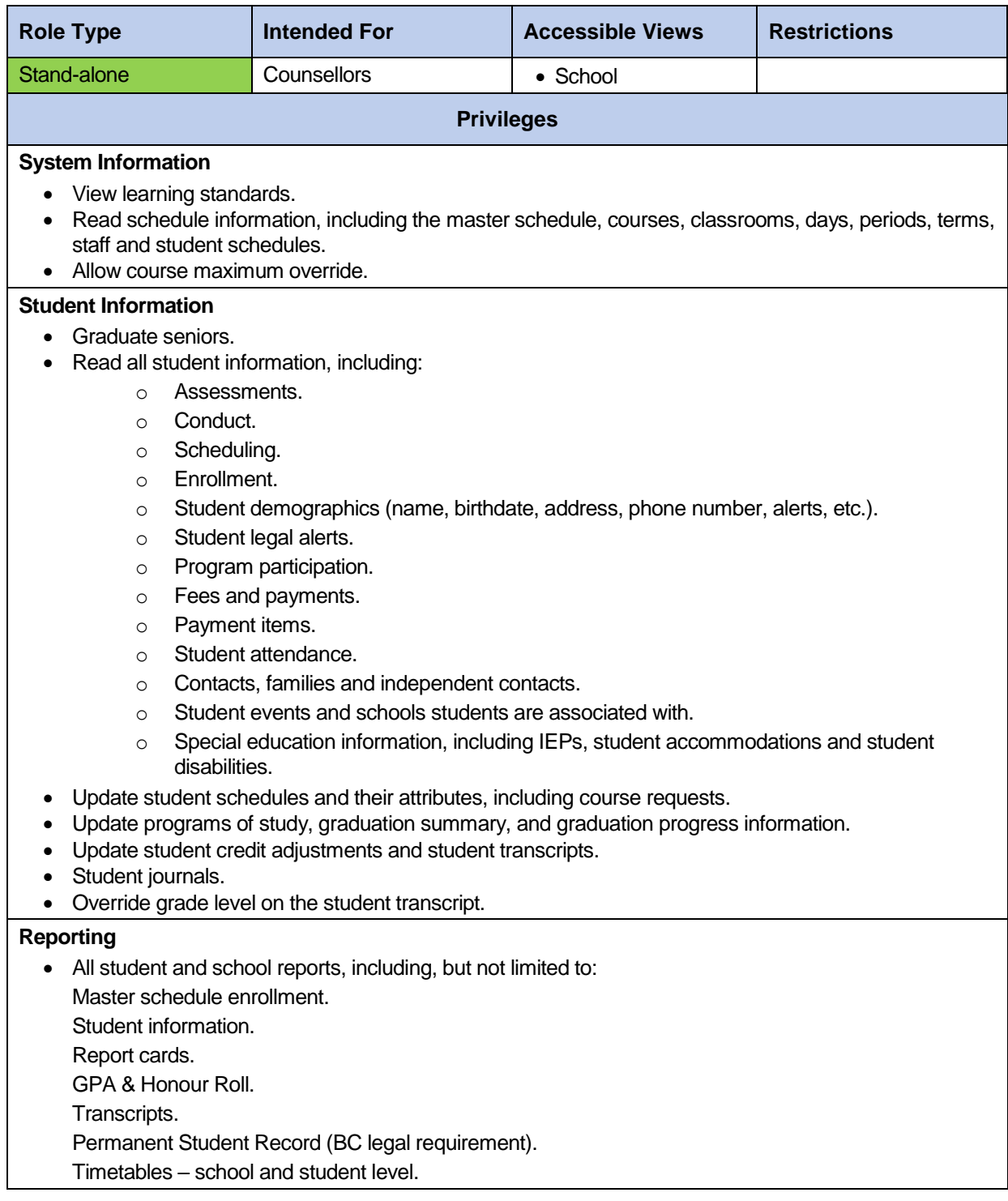

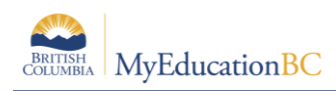

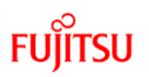

# **2.13 Course Manager**

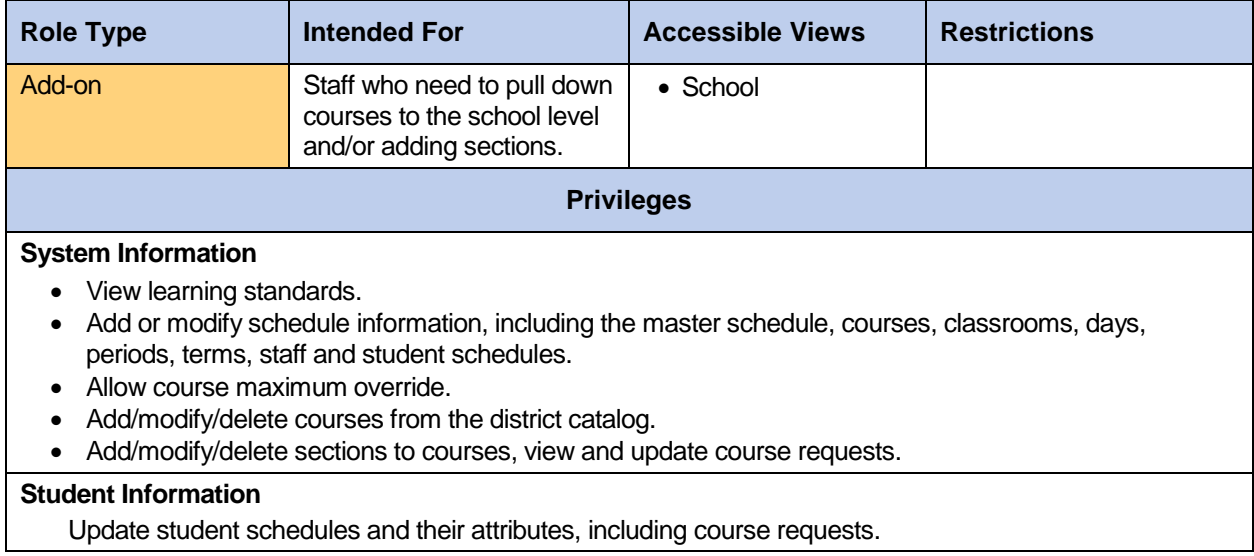

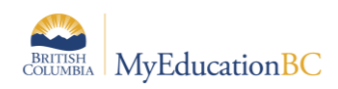

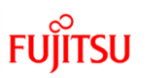

# **2.14 Department Head**

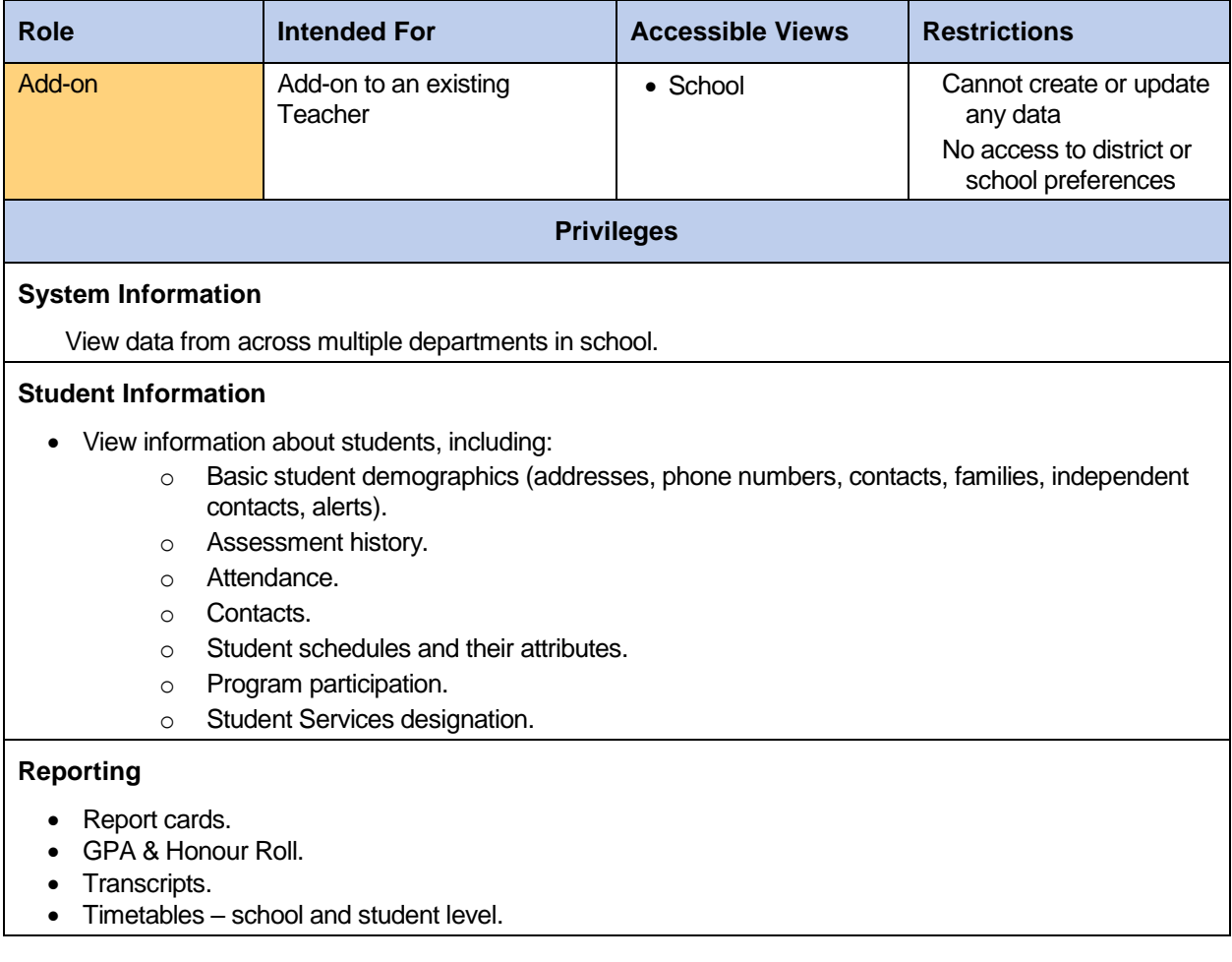

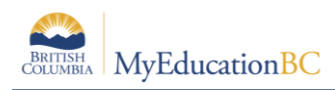

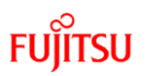

#### **2.15 Detention Room Monitor**

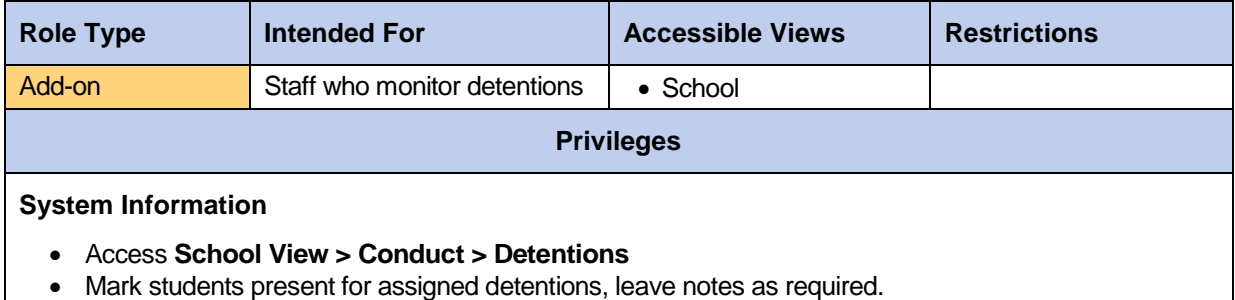

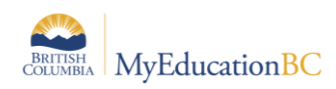

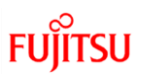

# **2.16 District Support (Level 1)**

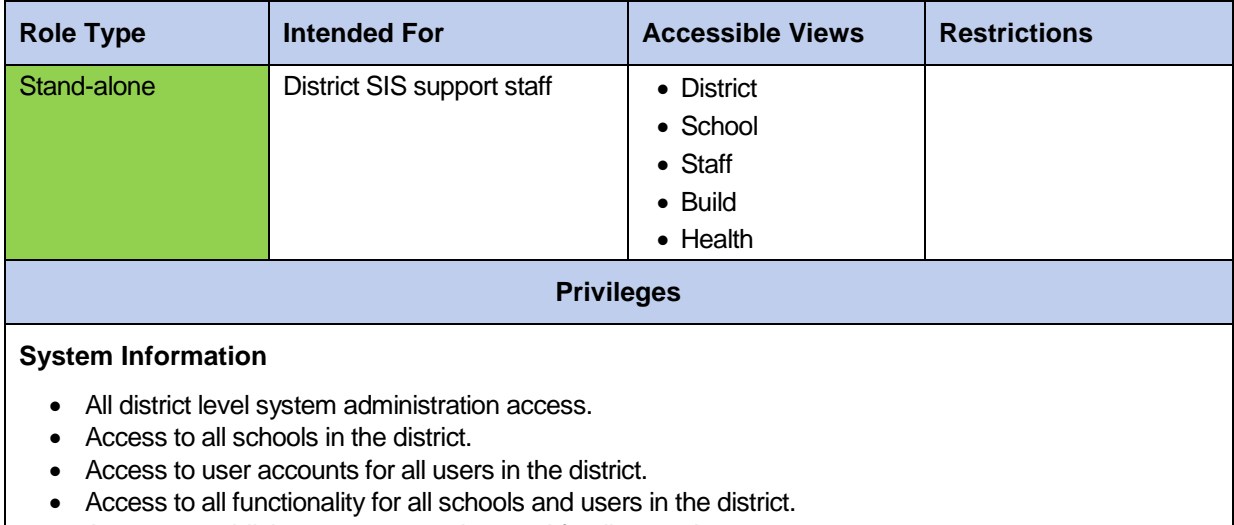

Access to publish reports on student and family portals.

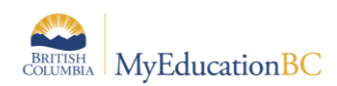

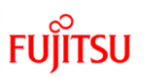

# **2.17 District User (Read Only)**

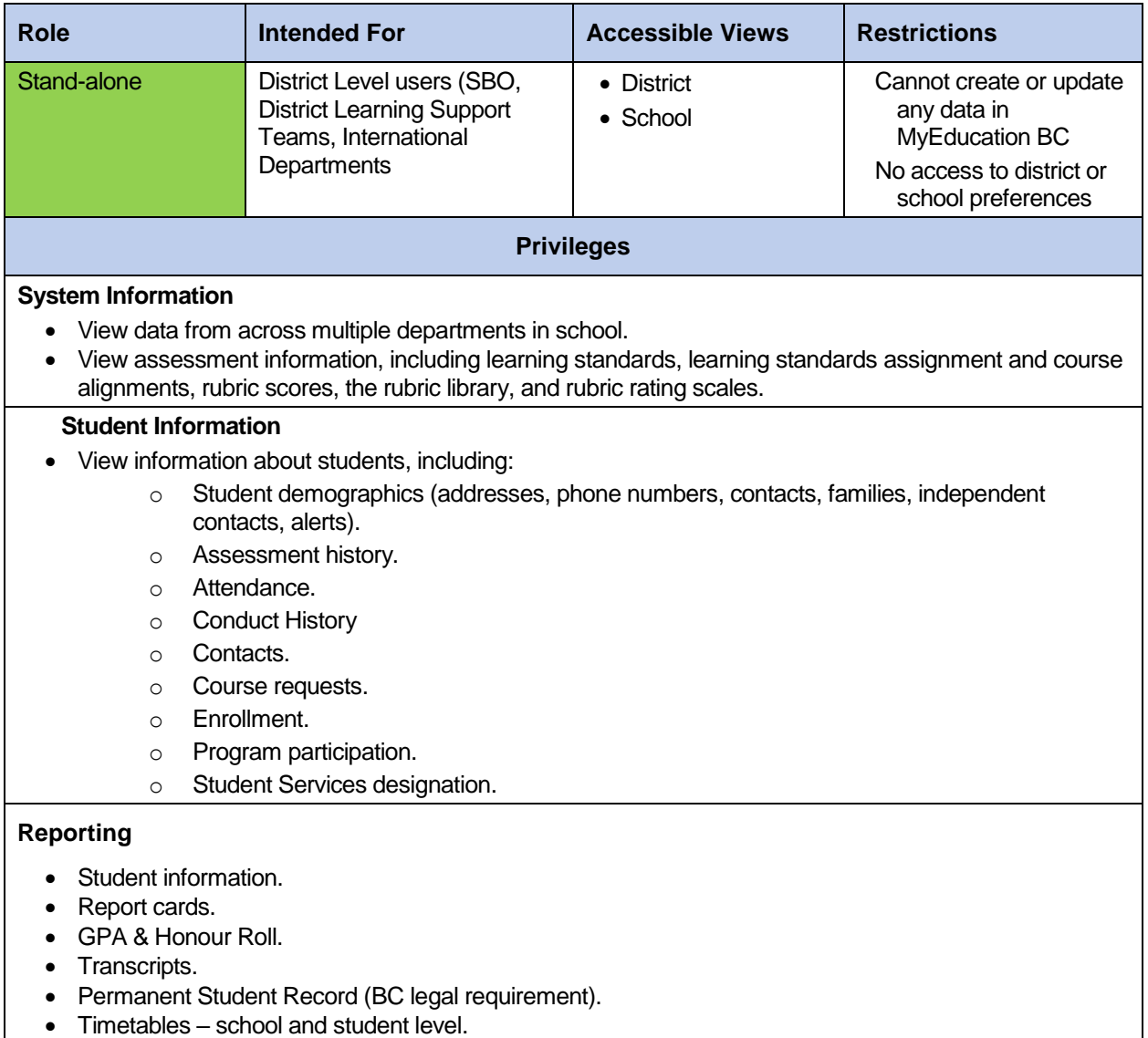

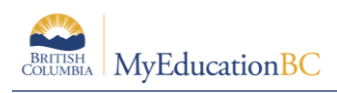

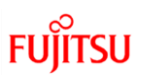

## **2.18 Gradebook add-on**

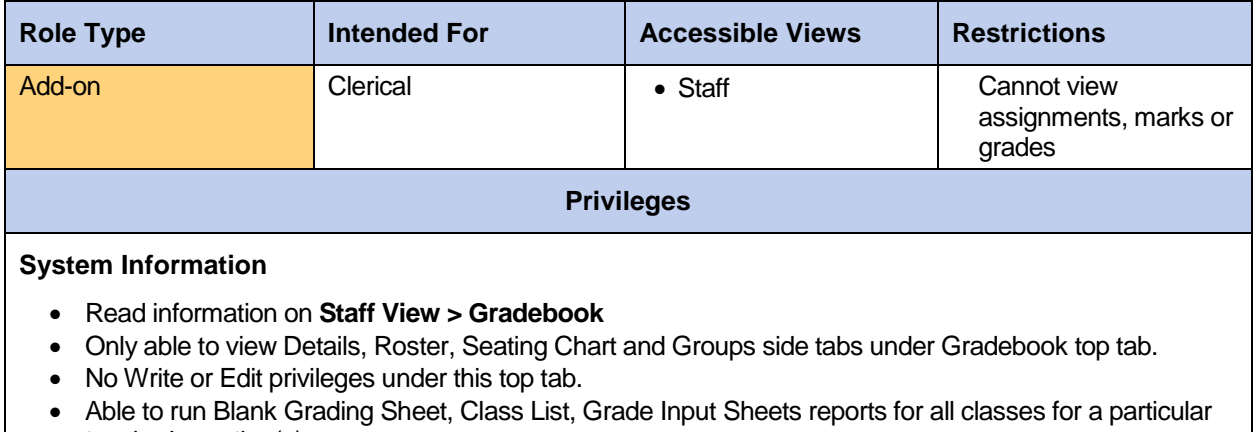

teacher's section(s).

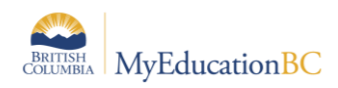

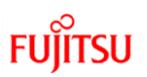

#### **2.19 Health View Add-On**

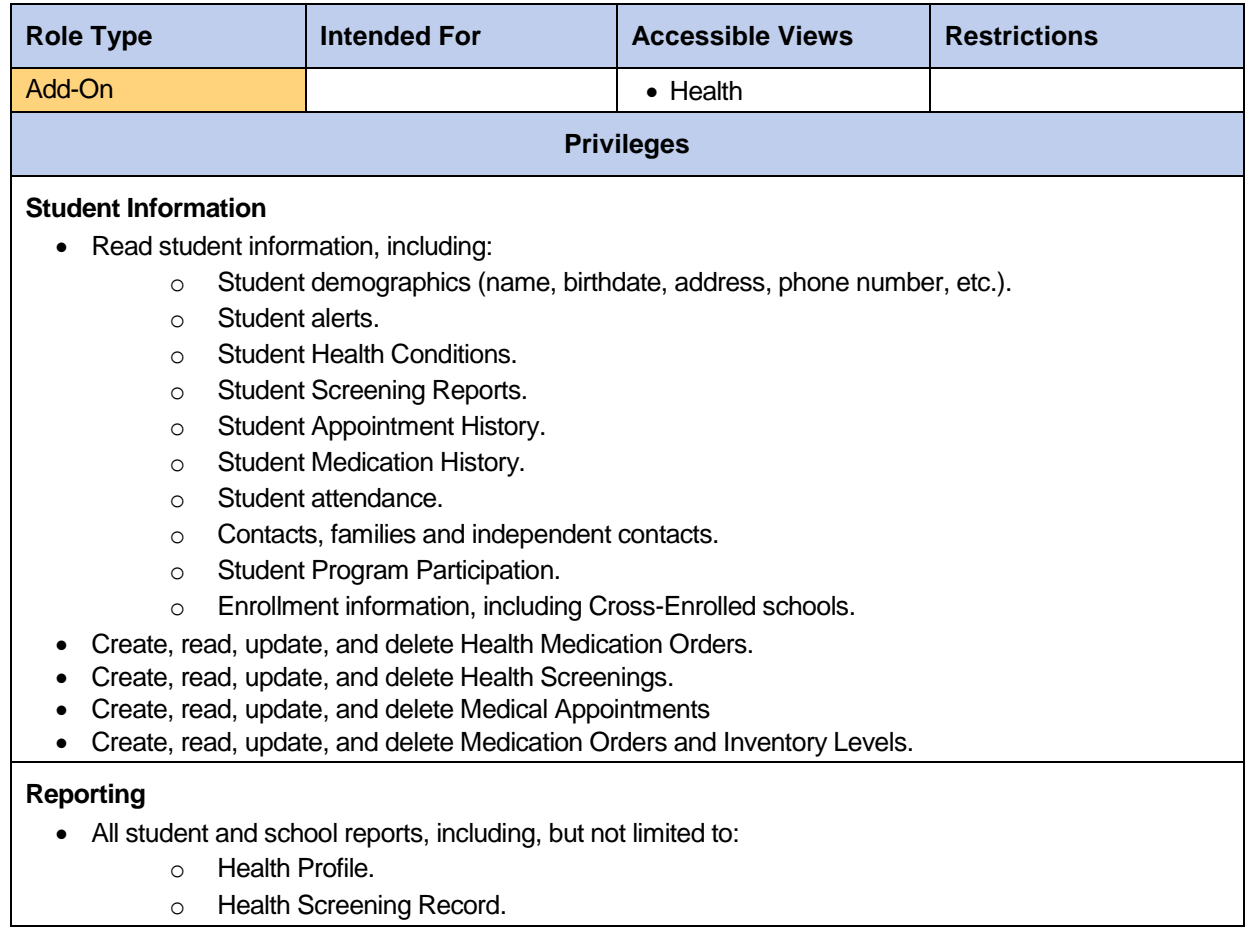

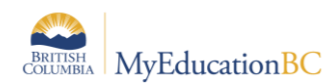

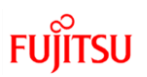

### **2.20 Health View Add-On – Read Only**

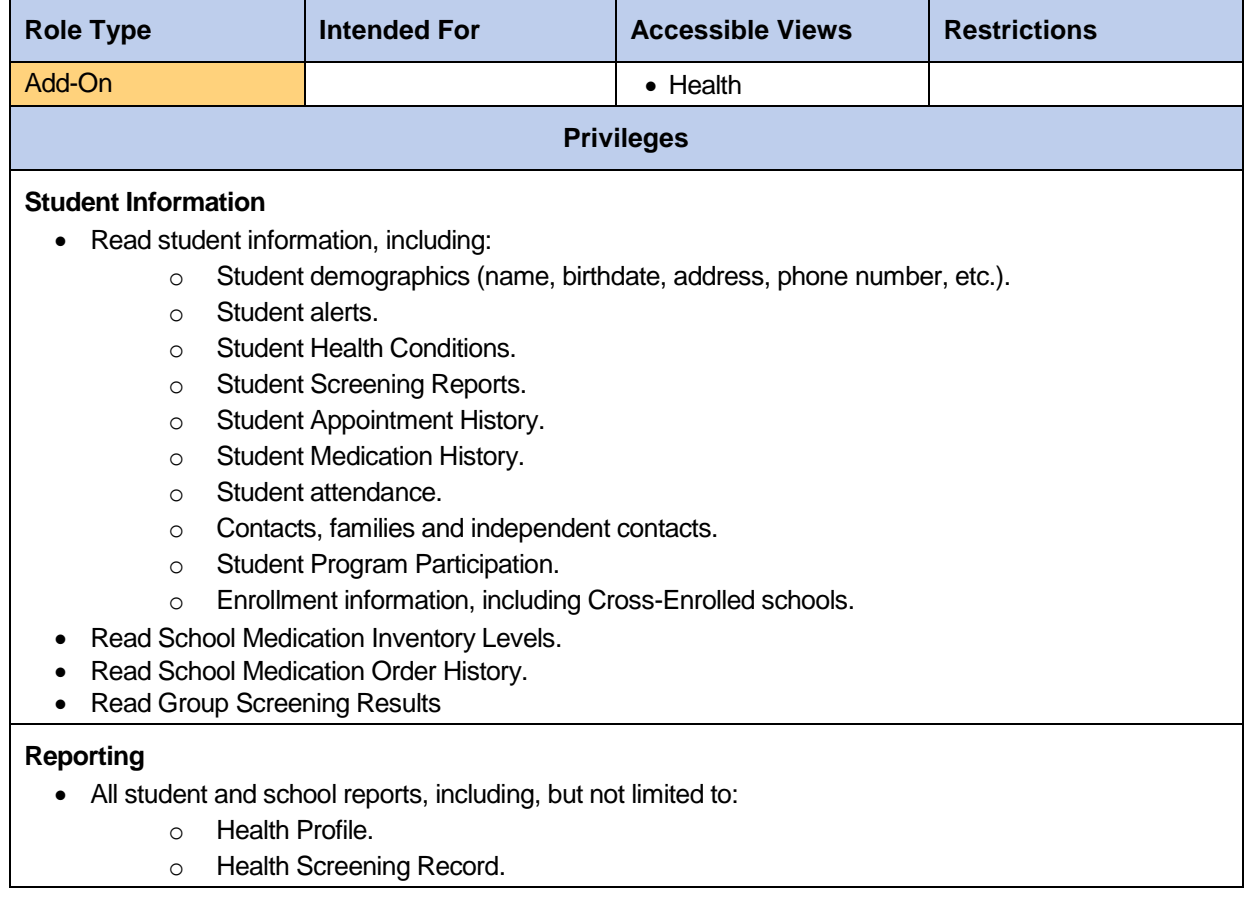

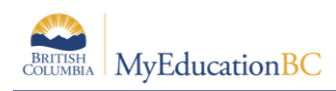

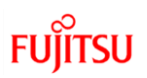

#### **2.21 IB**

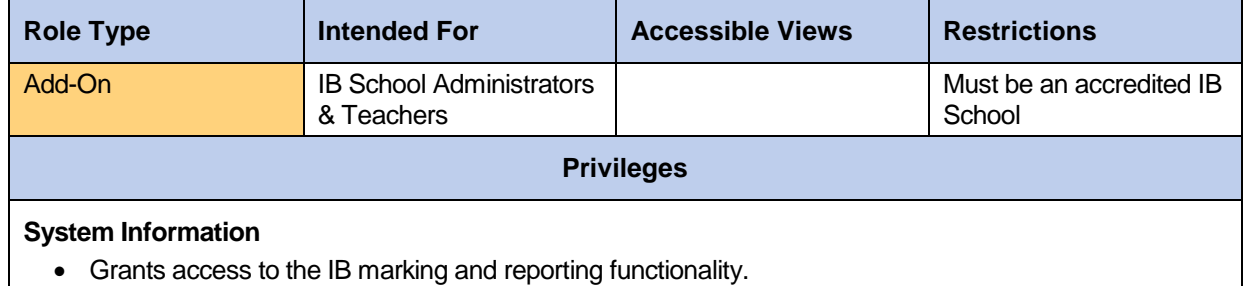

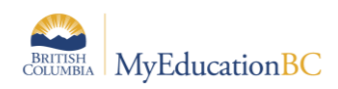

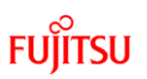

# **2.22 Library User**

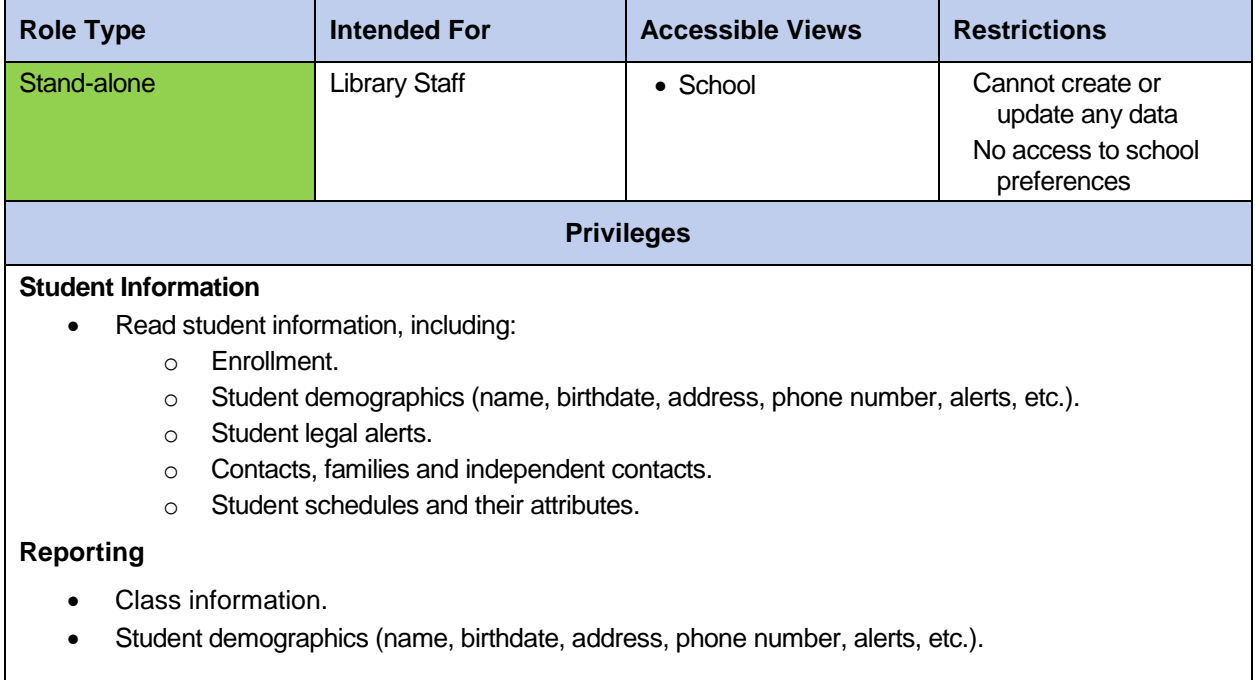

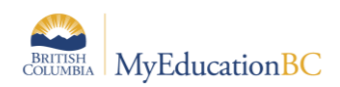

# **2.23 Pages View Only**

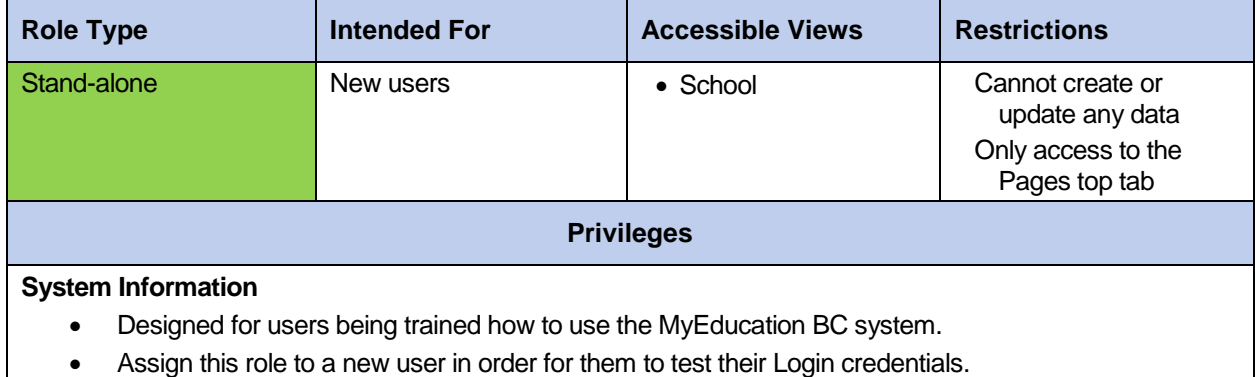

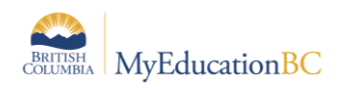

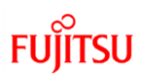

#### **2.24 Parent/Guardian**

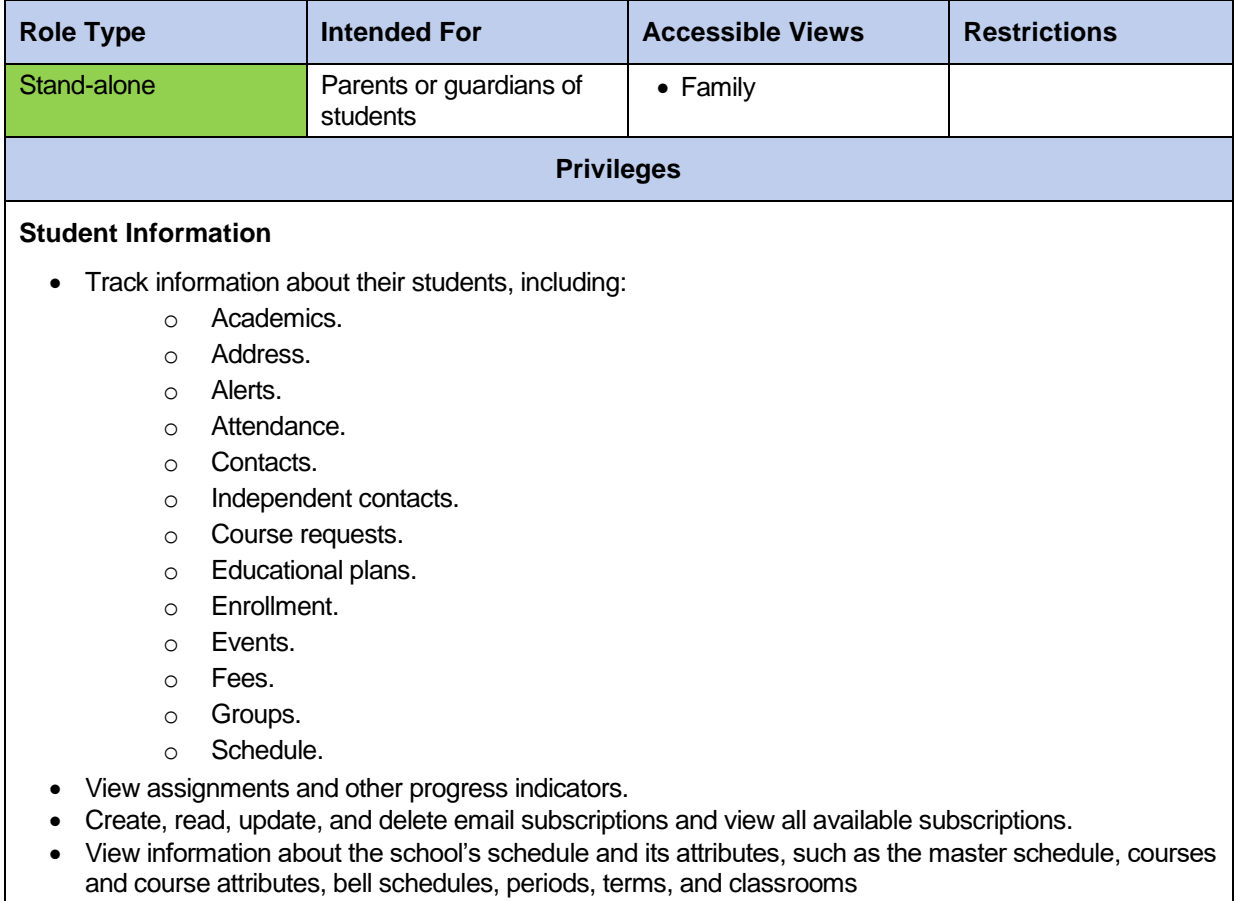

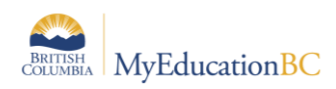

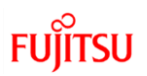

#### **2.25 Parent/Guardian – Student Self Assessment add-on**

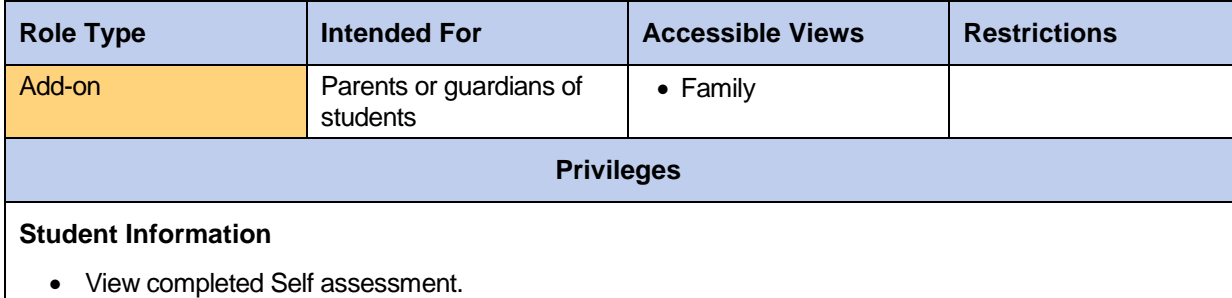

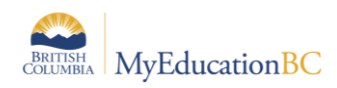

# **2.26 Password Recovery - District**

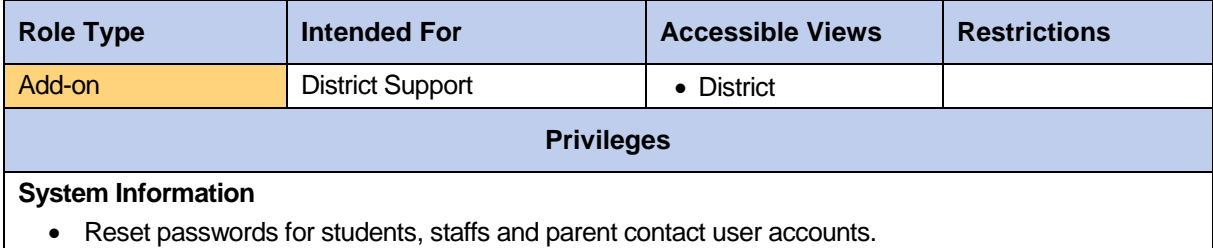

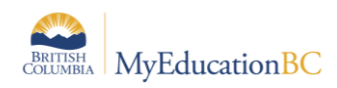

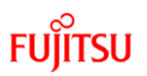

# **2.27 Password Recovery - School**

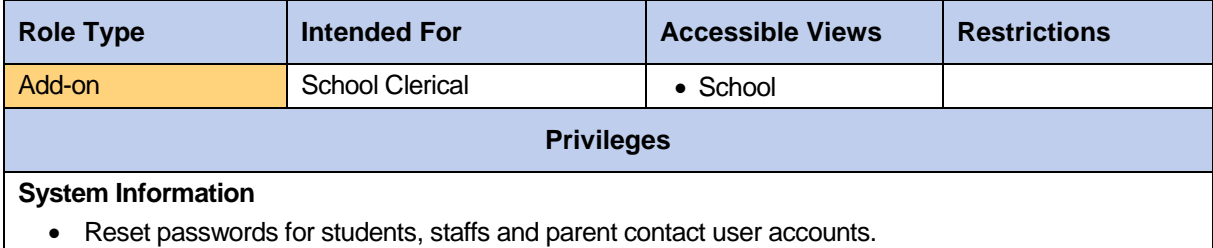

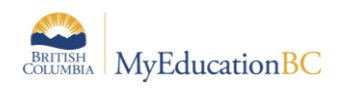

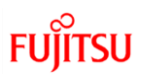

# **2.28 Period Attendance Add-On**

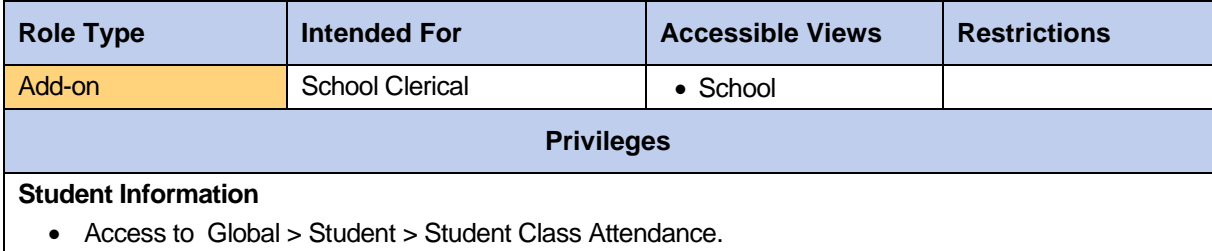

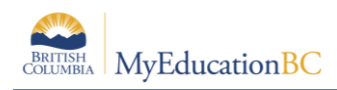

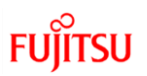

#### **2.29 Publish Add-On – School View**

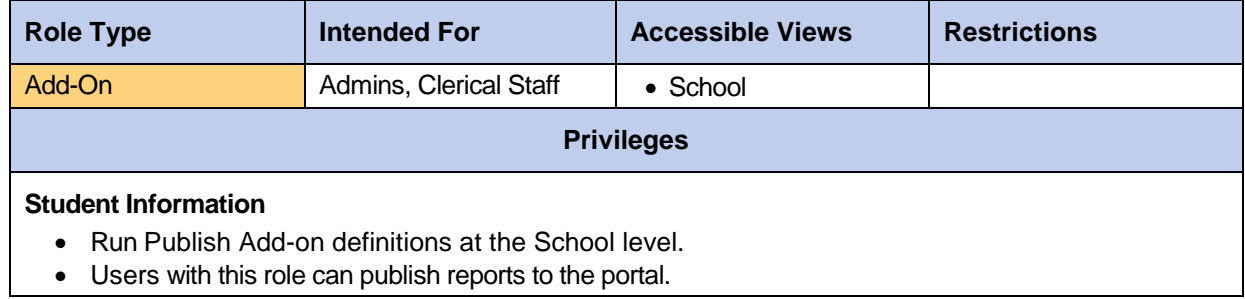

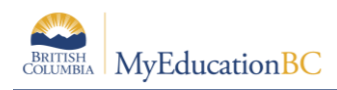

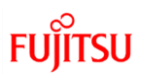

#### **2.30 Publish Add-On – Staff View**

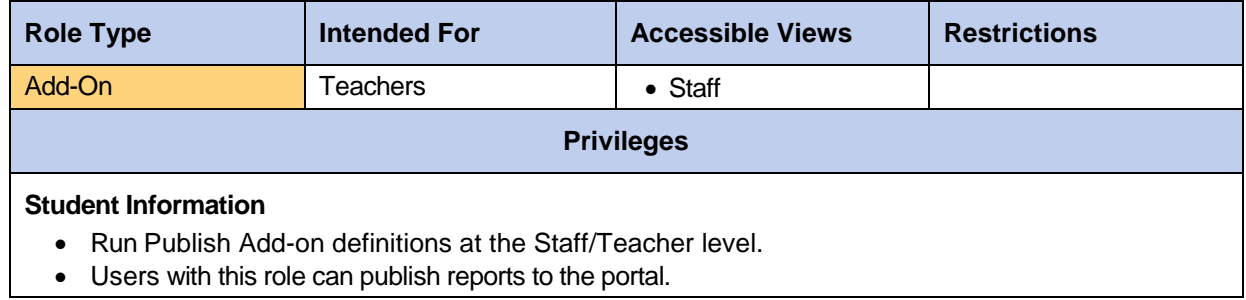

# **2.31 Publish Add-On – Special Education View**

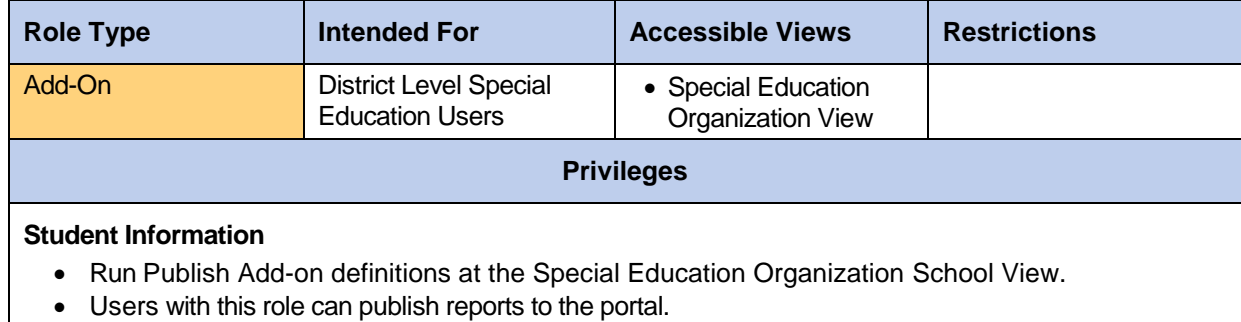

# **2.32 Publish Add-On – Special Education School View**

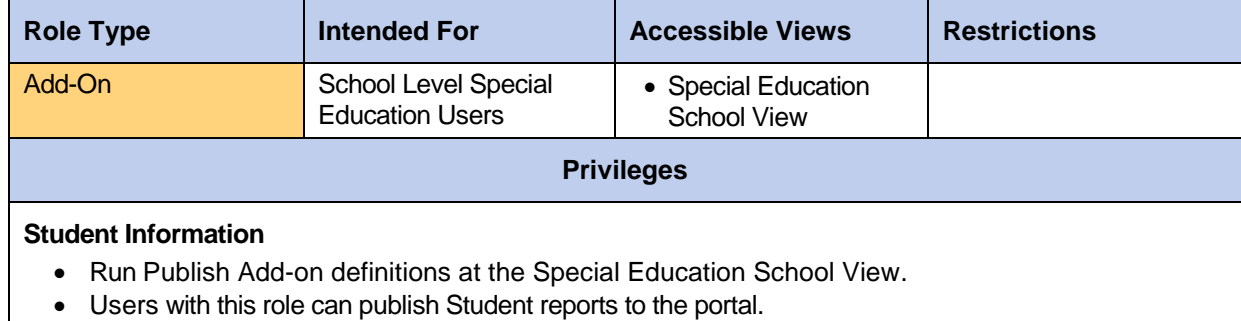

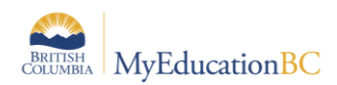

### **2.33 Registrar**

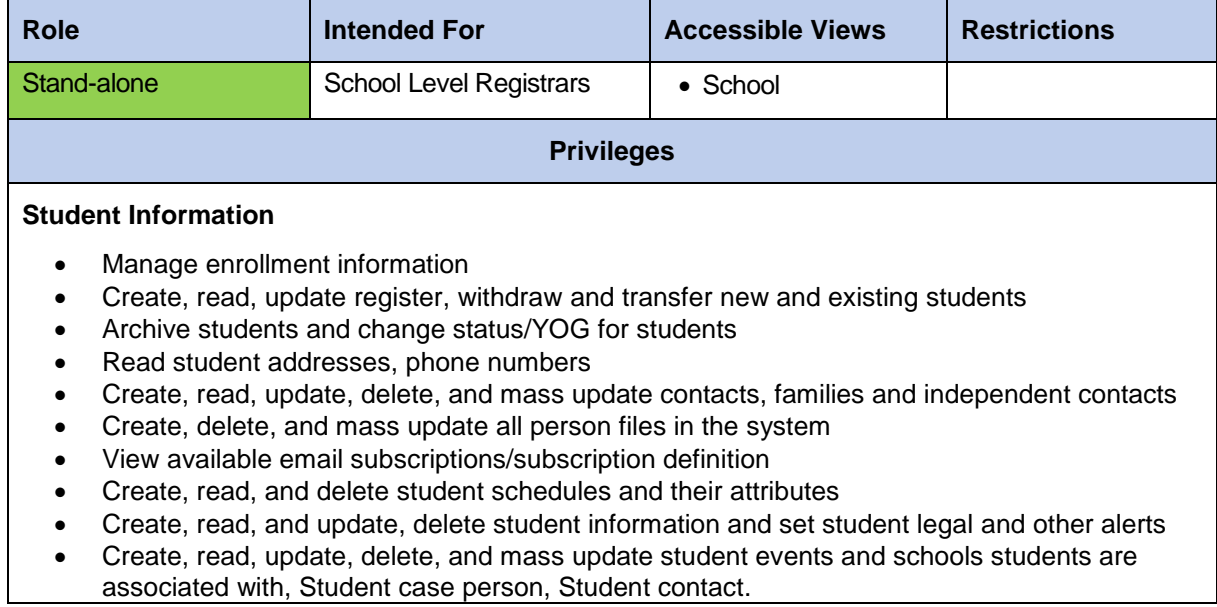

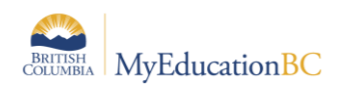

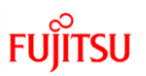

# **2.34 Reports Developer Add-on**

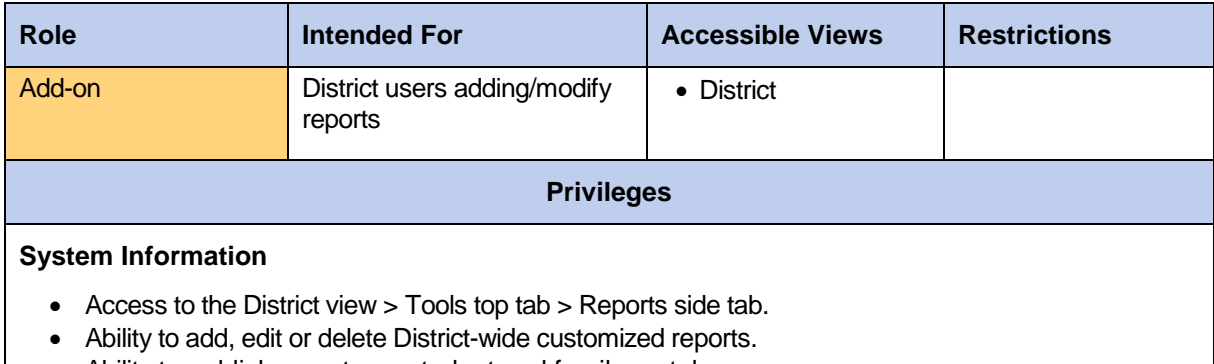

Ability to publish reports on student and family portal.

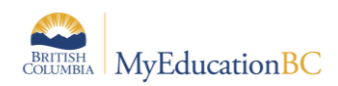

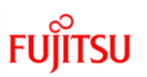

### **2.35 Schedule Builder**

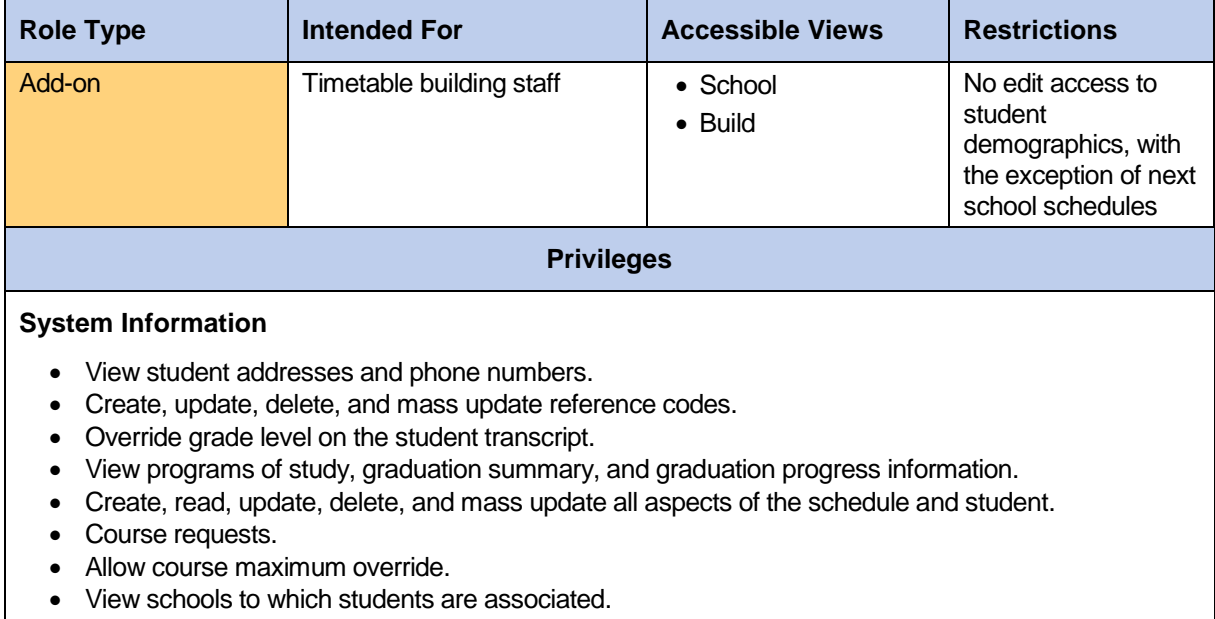

• Build view access.

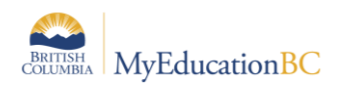

#### **2.36 Schedule Builder – Limited**

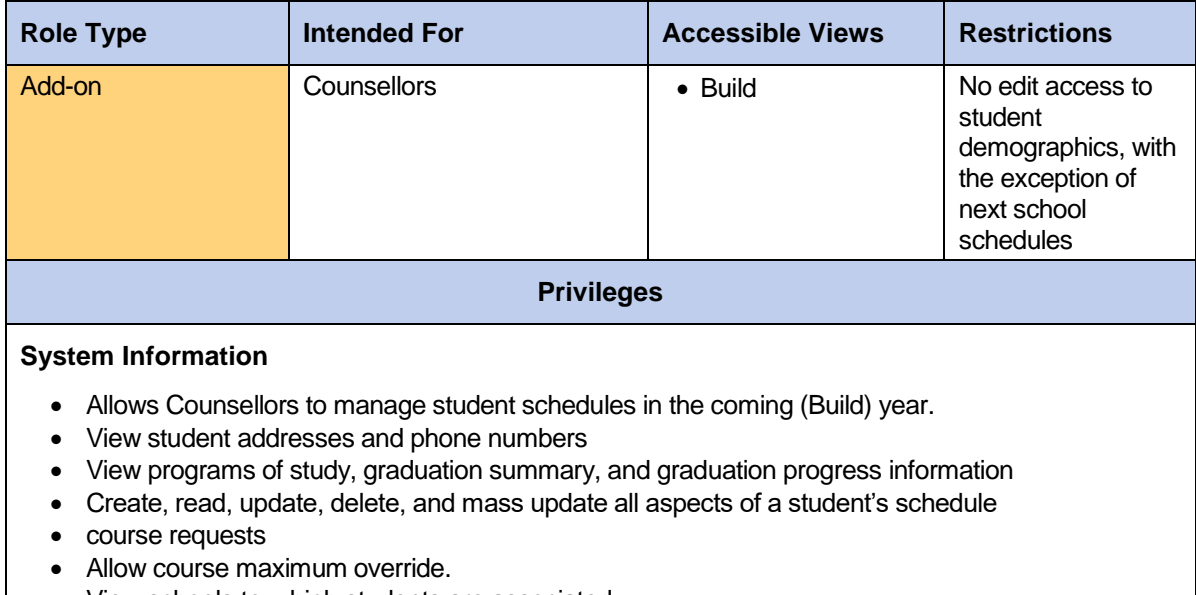

View schools to which students are associated.

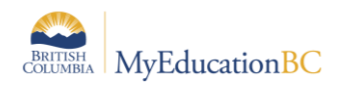

# **2.37 School Administrator**

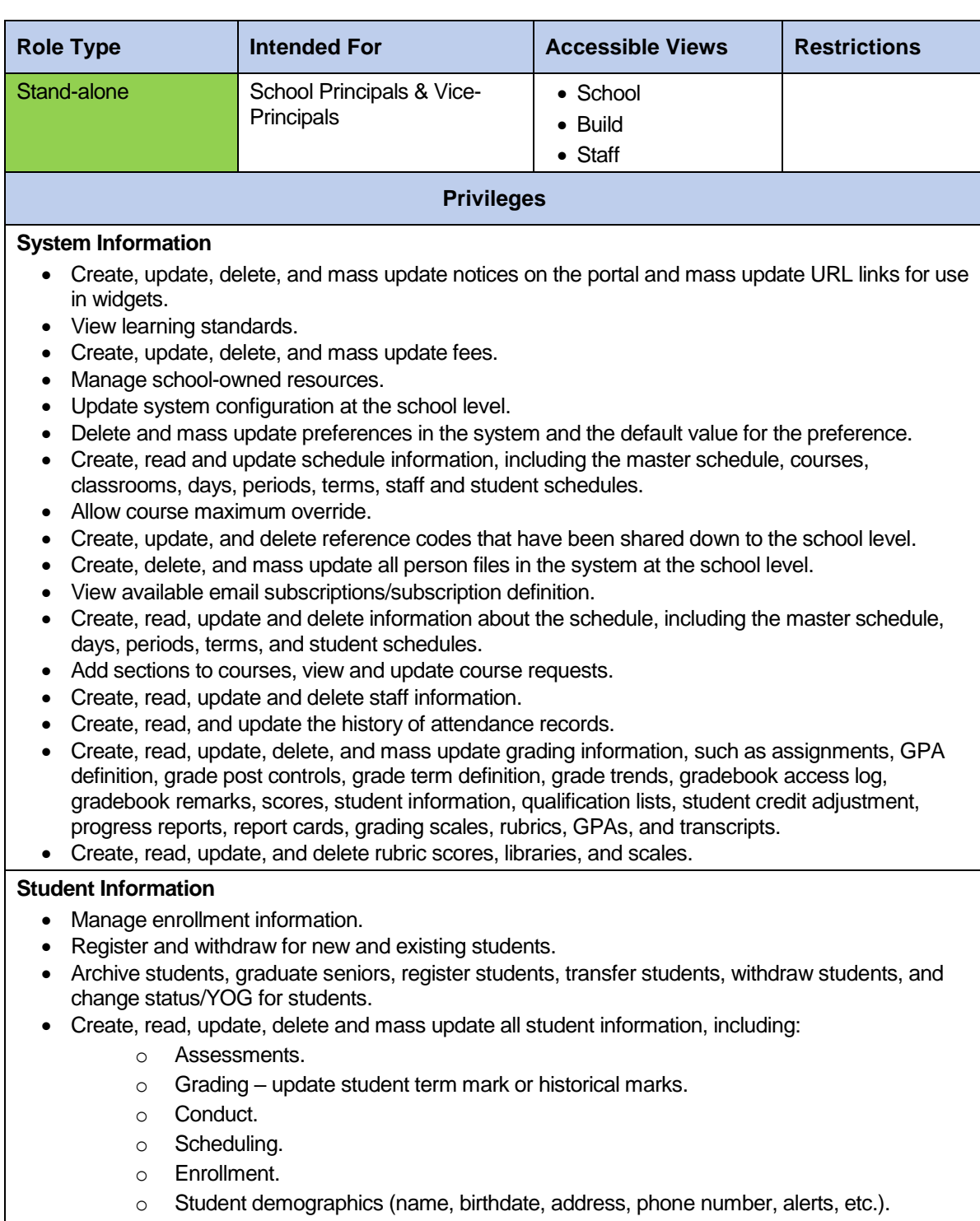

- o Student legal alerts.
- o Program participation.

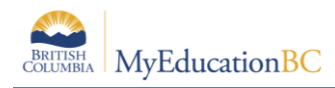

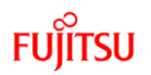

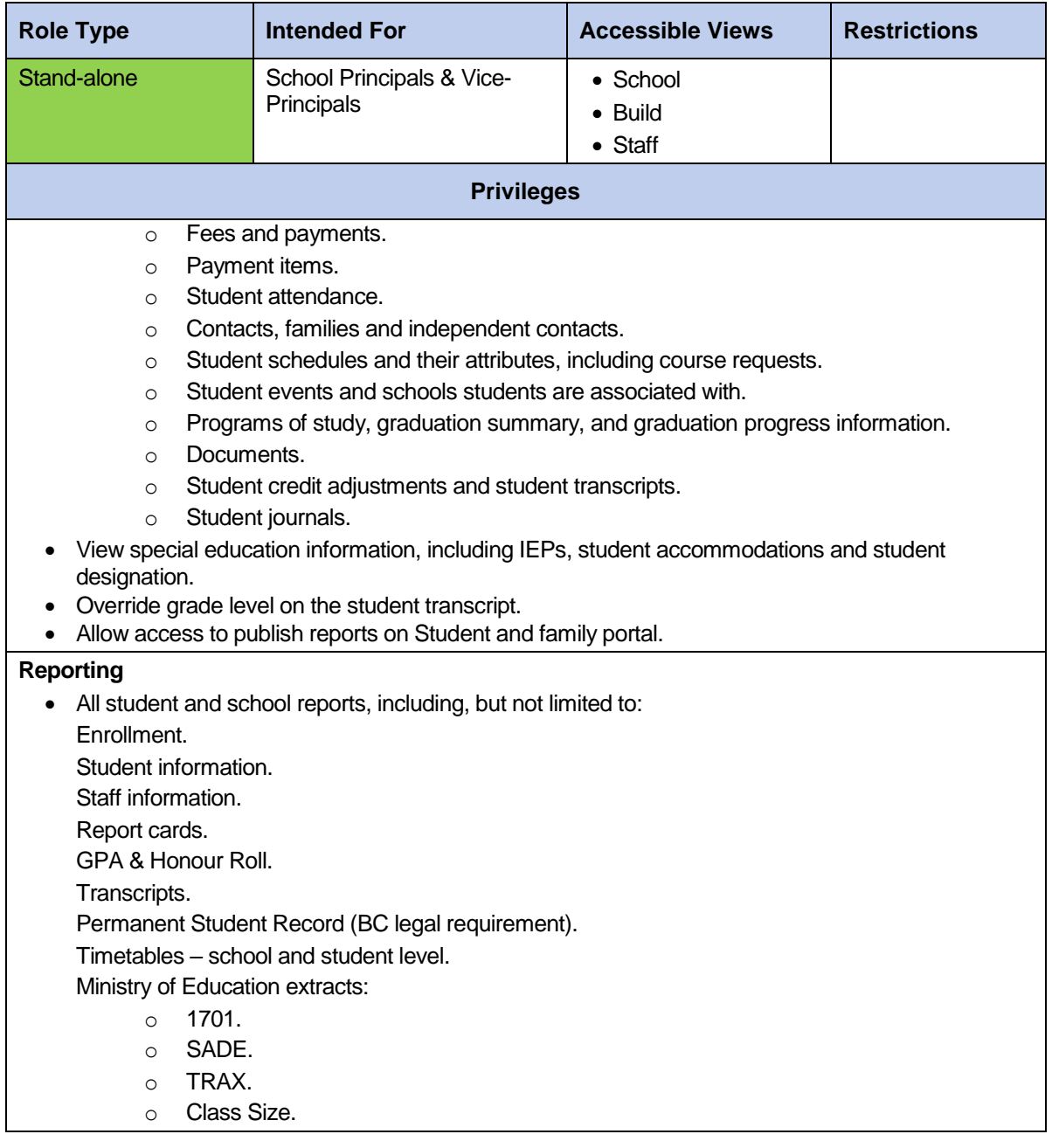

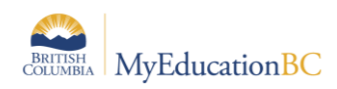

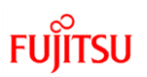

#### **2.38 School Administrator (Read Only)**

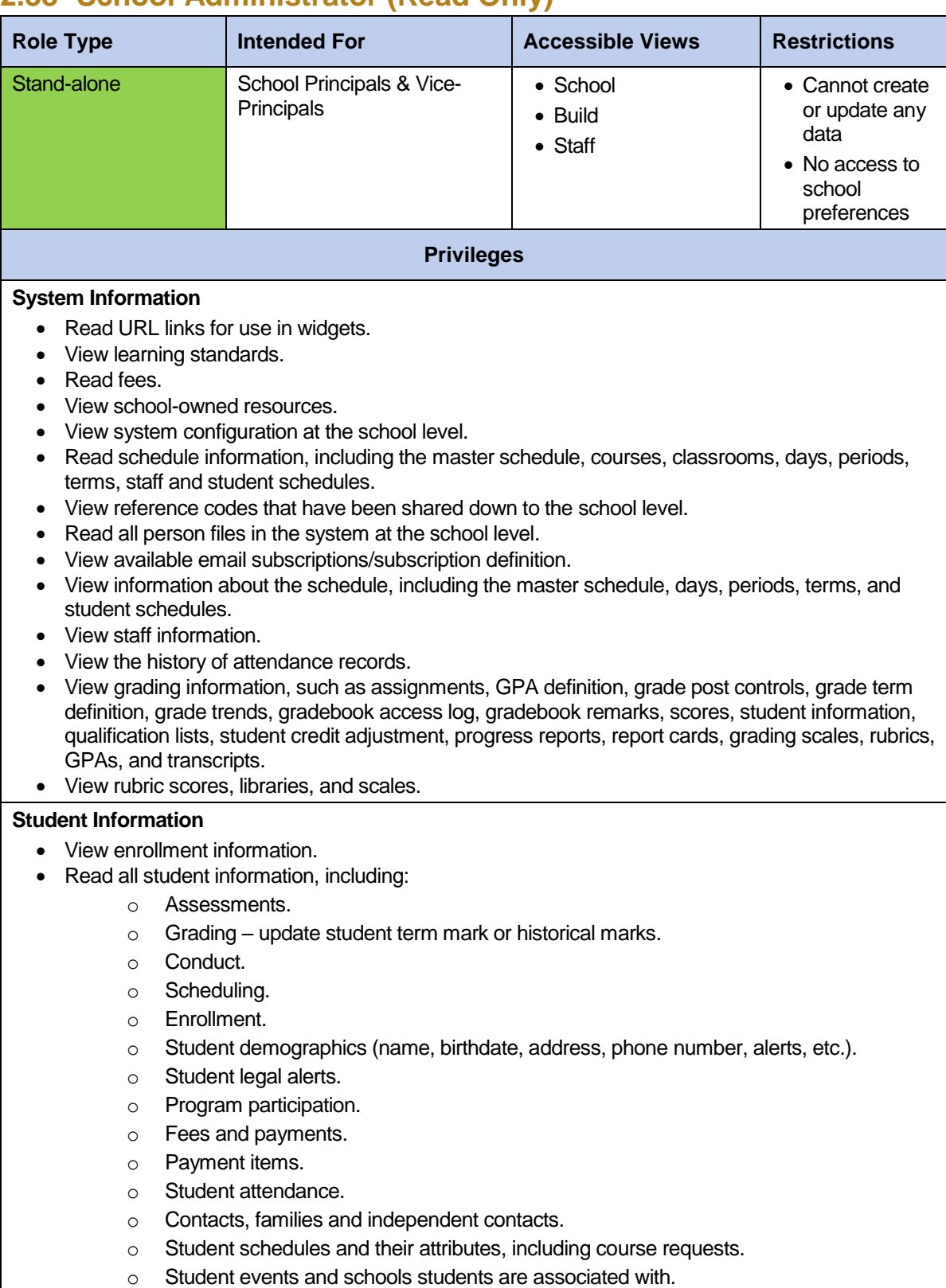

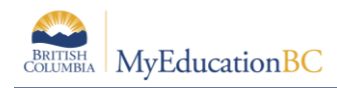

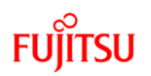

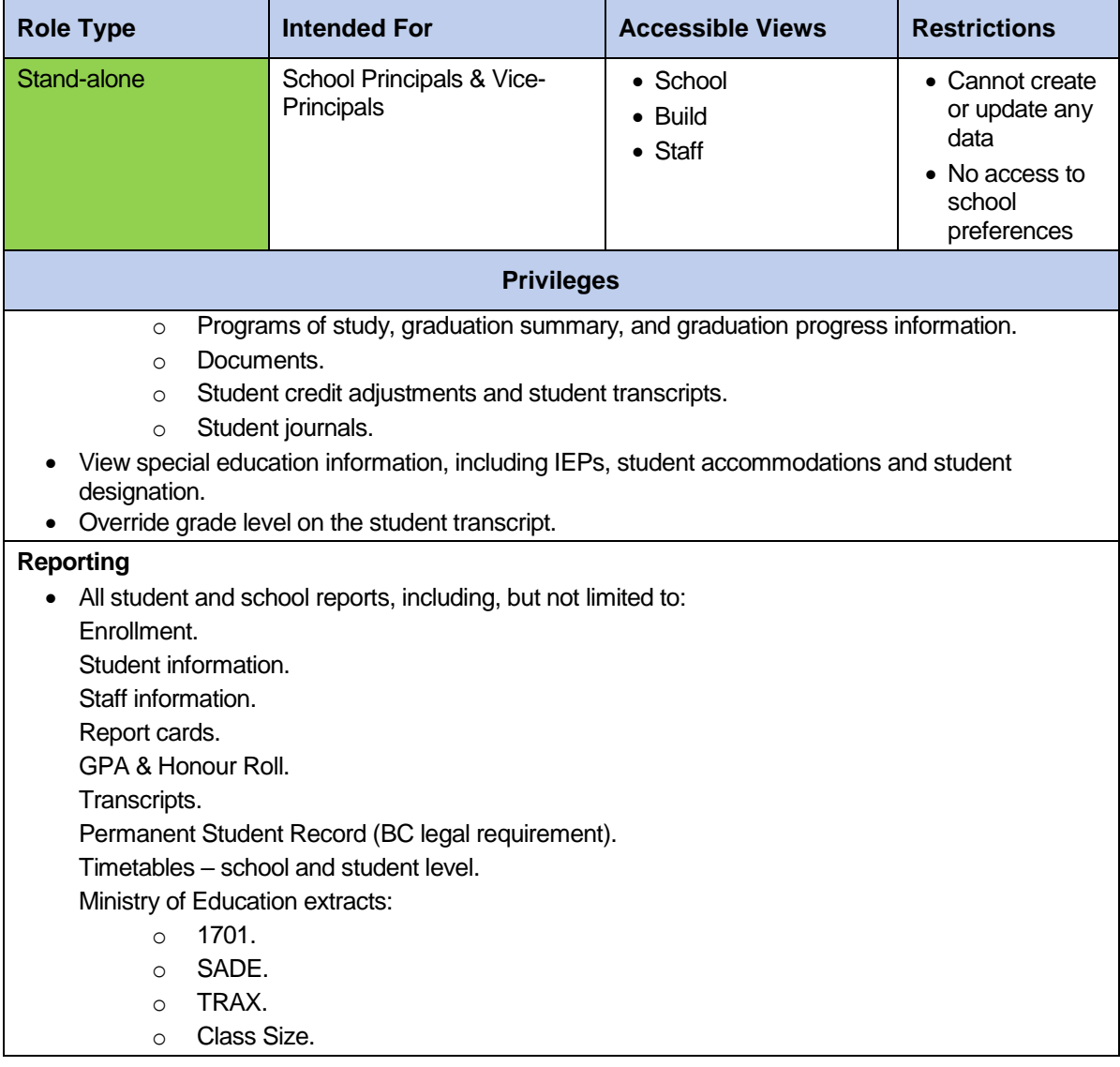

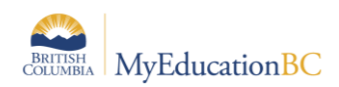

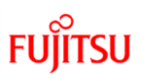

# **2.39 School Support Roles**

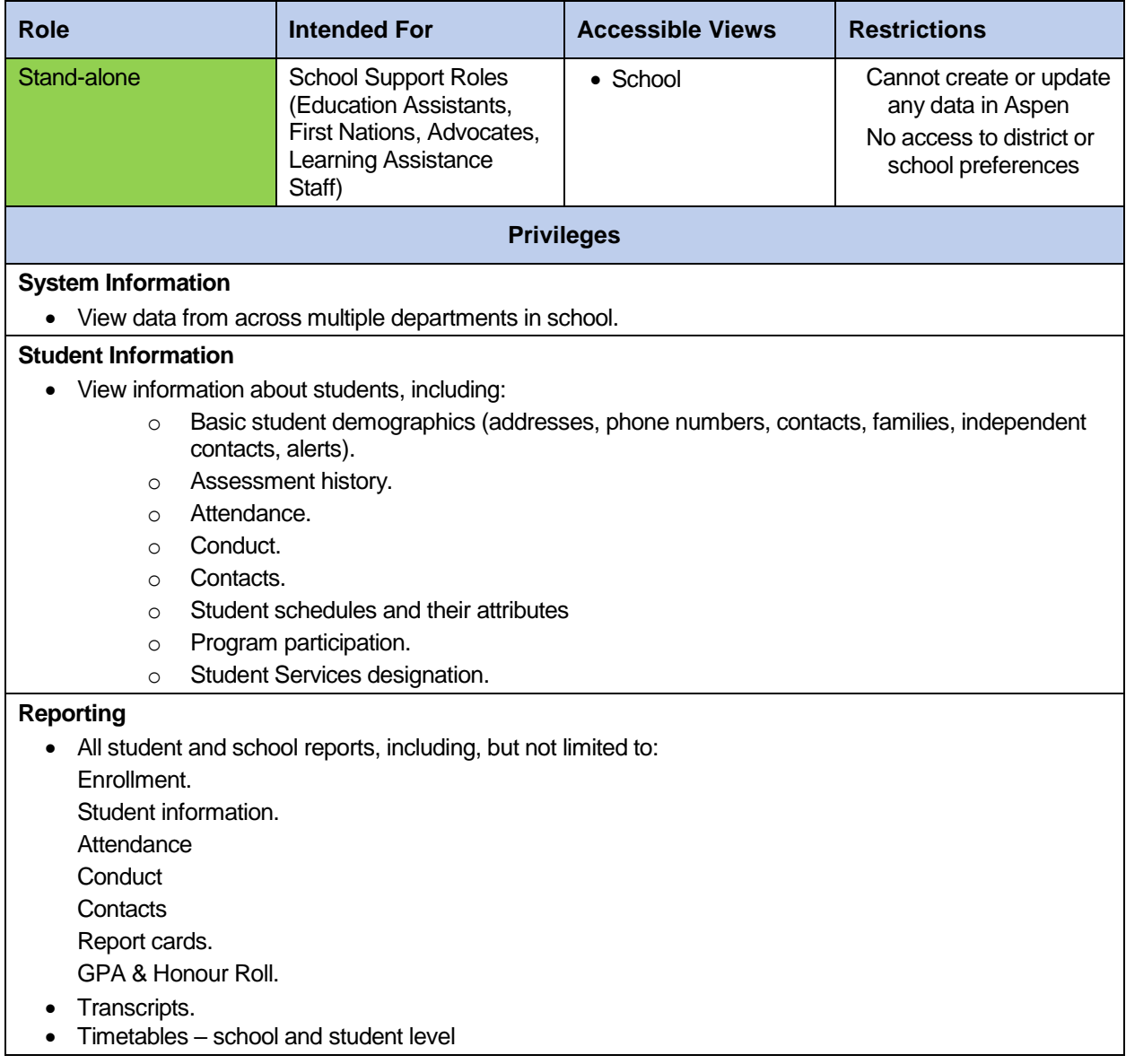

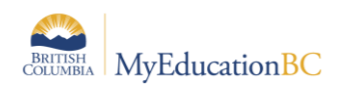

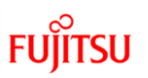

# **2.40 Special Group User**

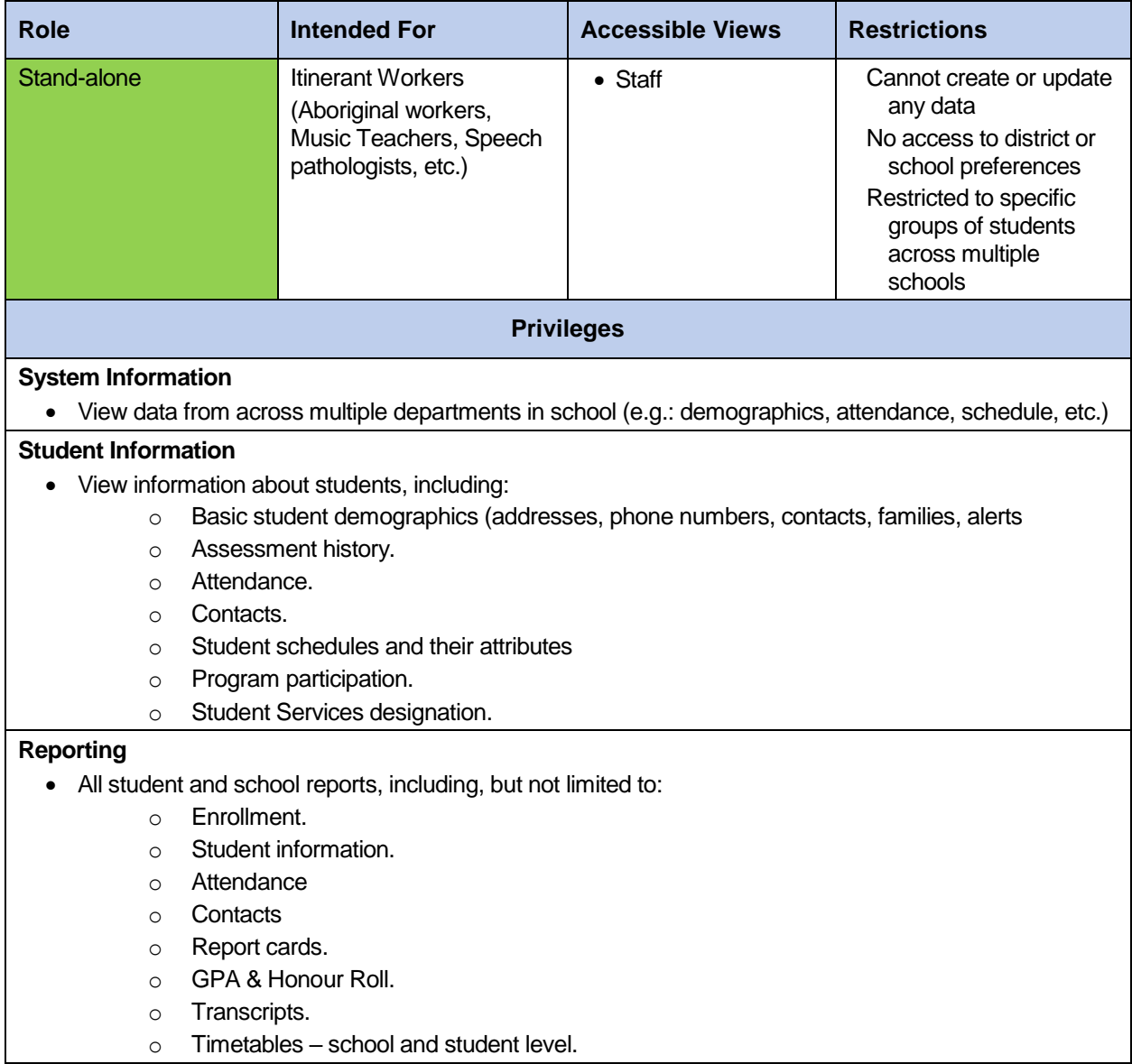

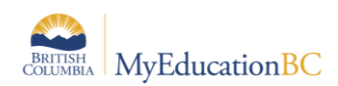

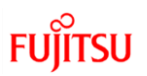

# **2.41 StrongStart Facilitator - Basic**

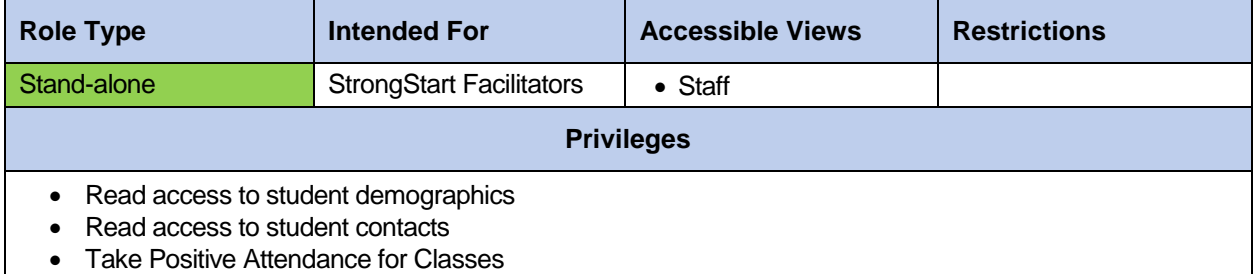

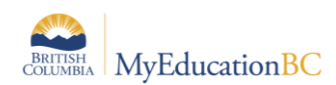

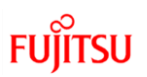

# **2.42 StrongStart Facilitator - School**

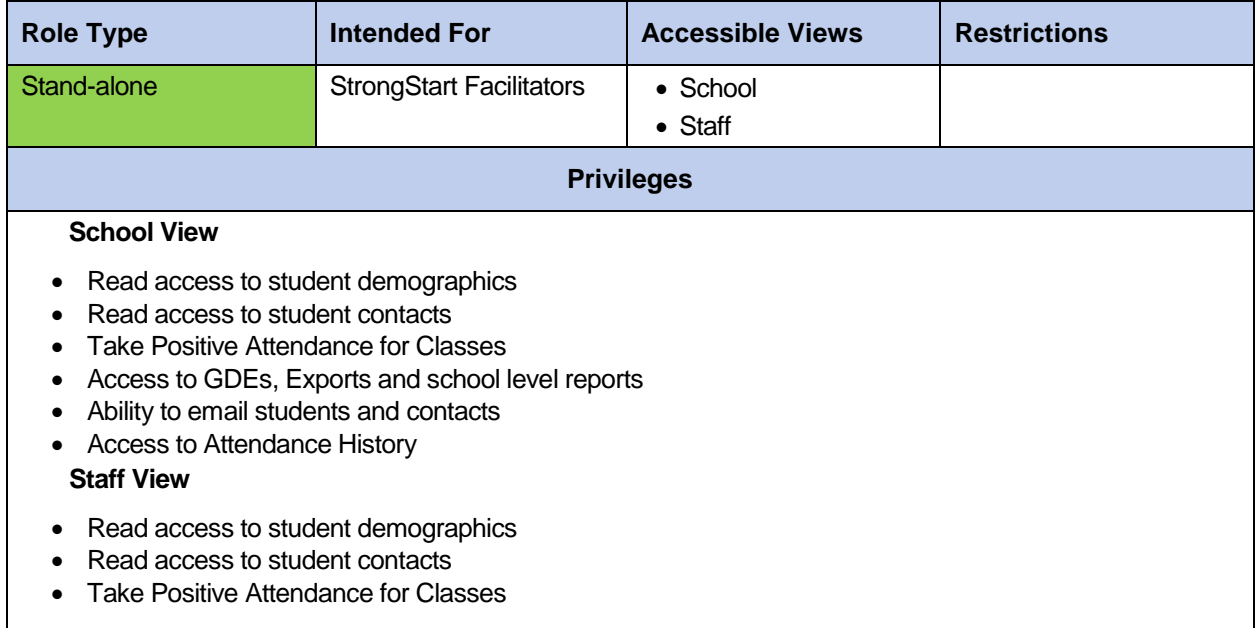

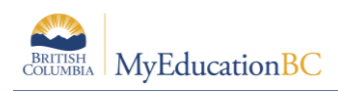

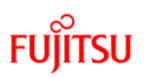

### **2.43 Student**

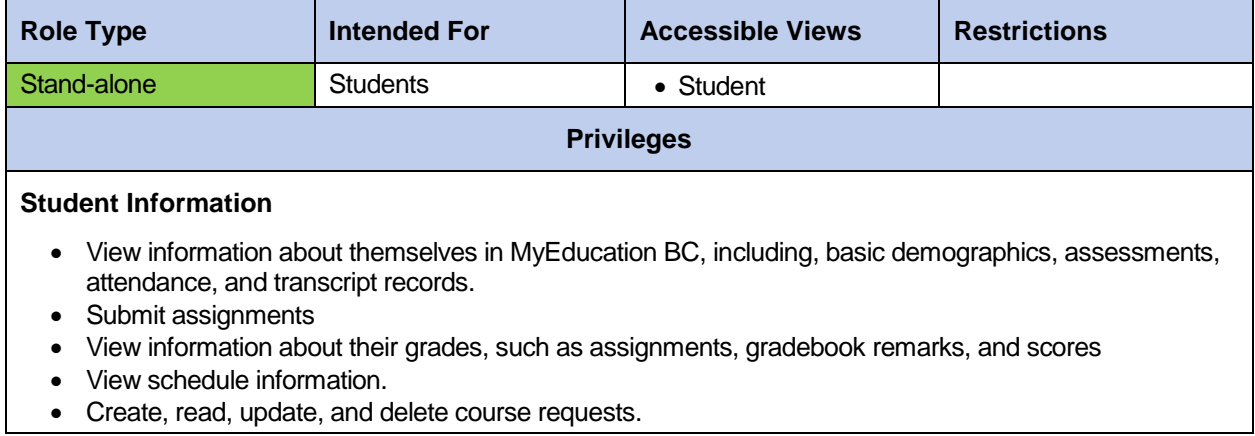

#### **2.44 Student – Student Self Assessment add-on**

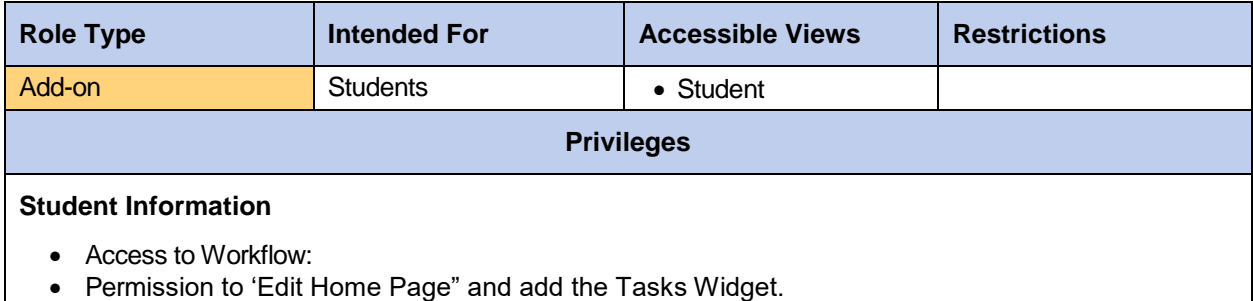

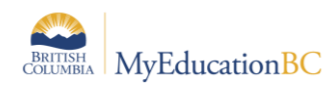

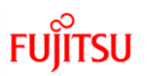

#### **2.46 Student Services – District**

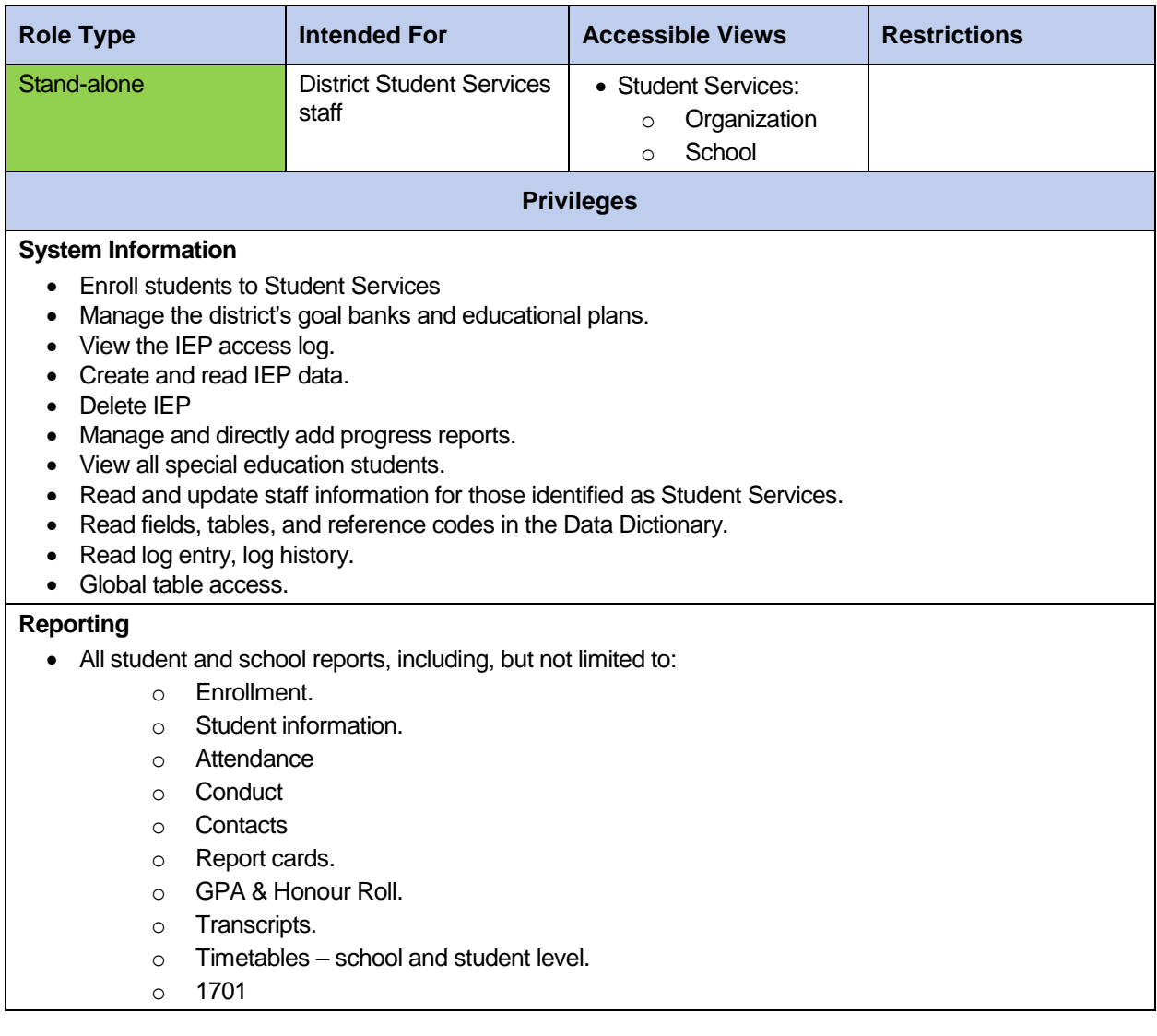

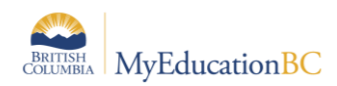

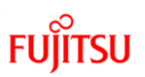

#### **2.47 Student Services – School**

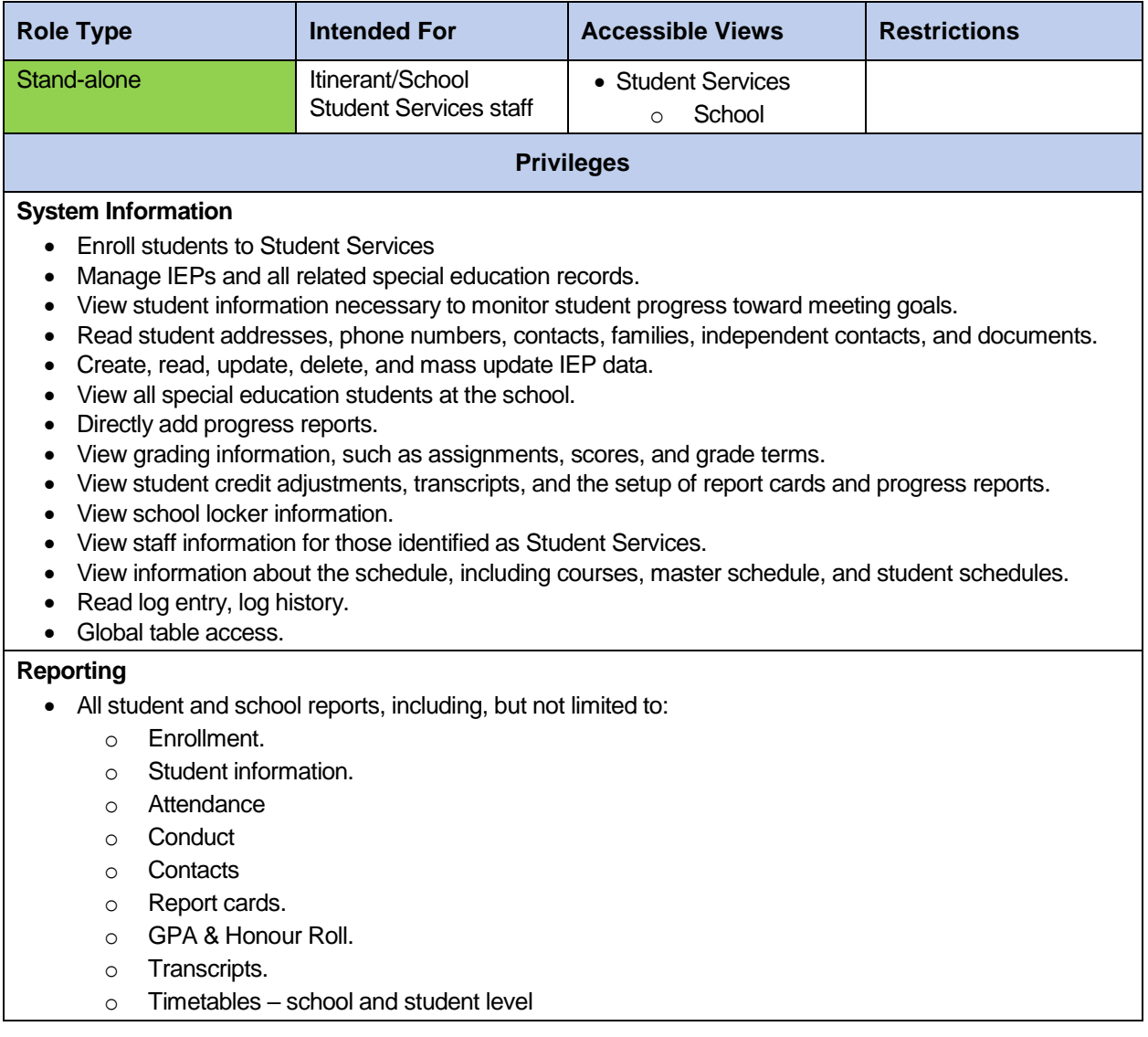

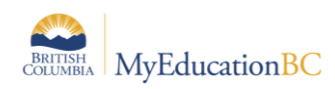

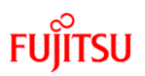

#### **2.48 Student Services: Enroll & Read – School**

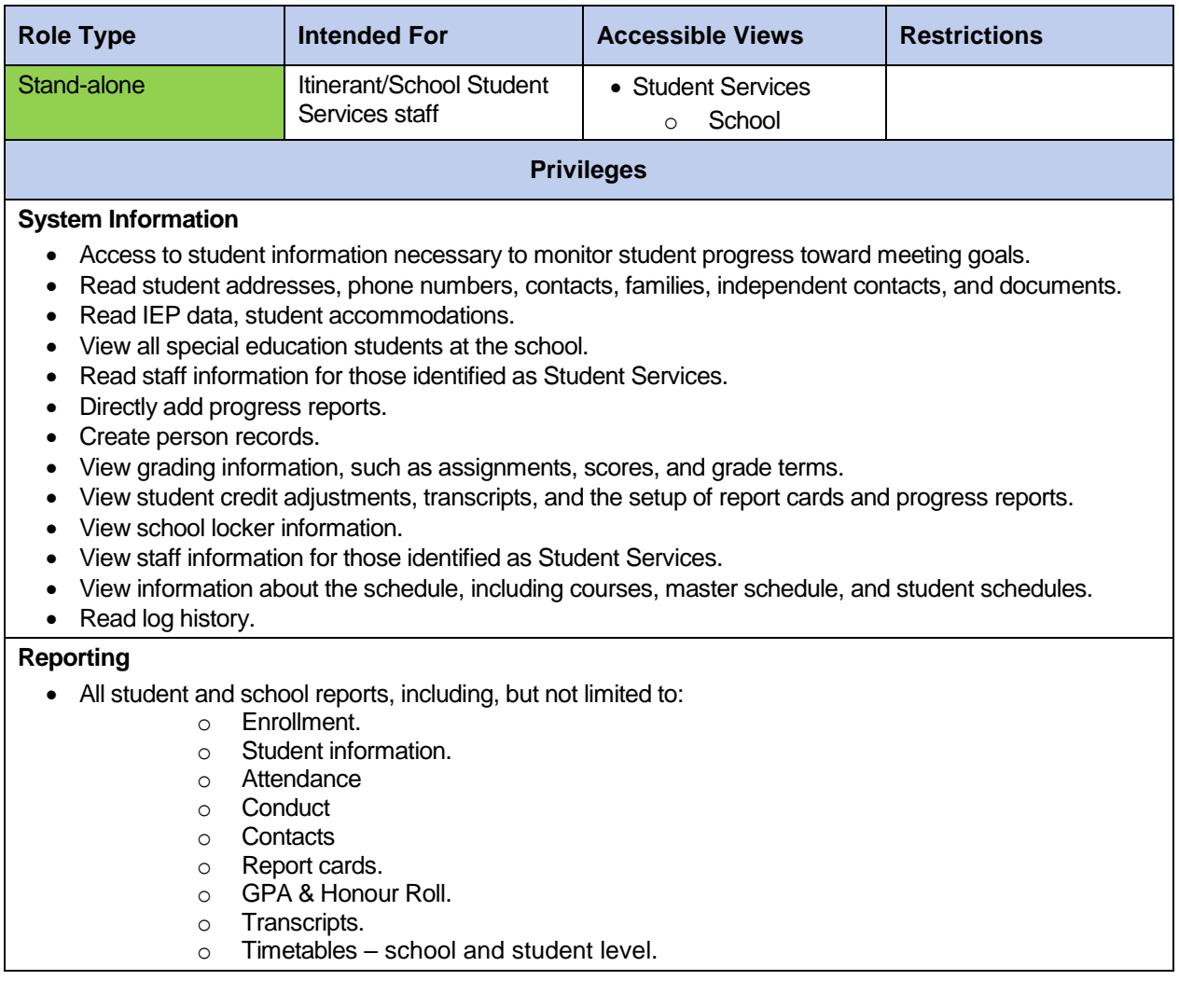

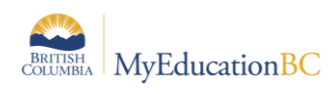

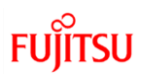

# **2.49 Student Services: Read Only – District**

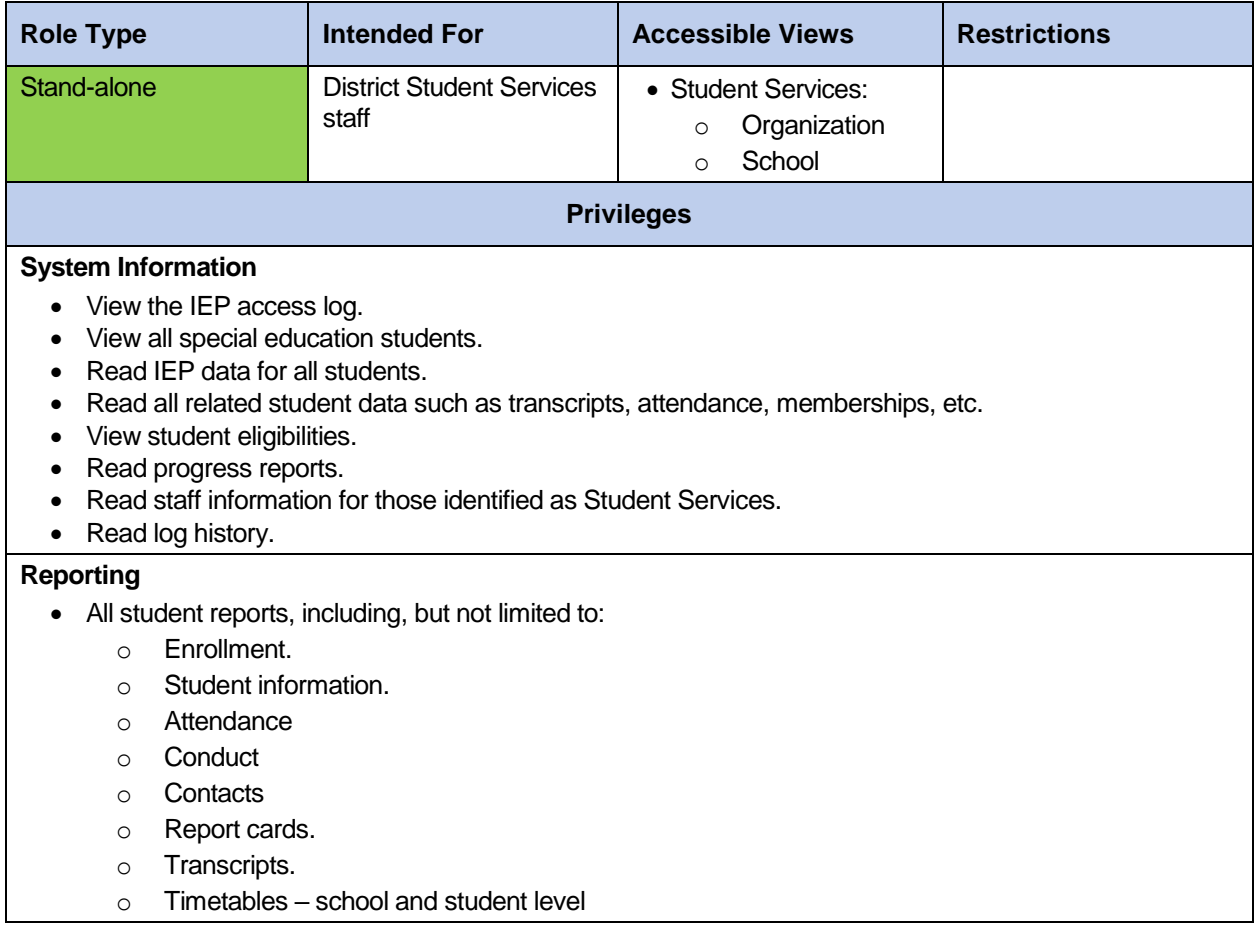

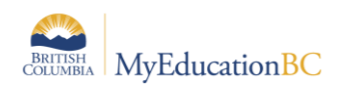

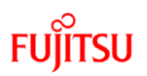

# **2.50 Student Services: Read Only – School**

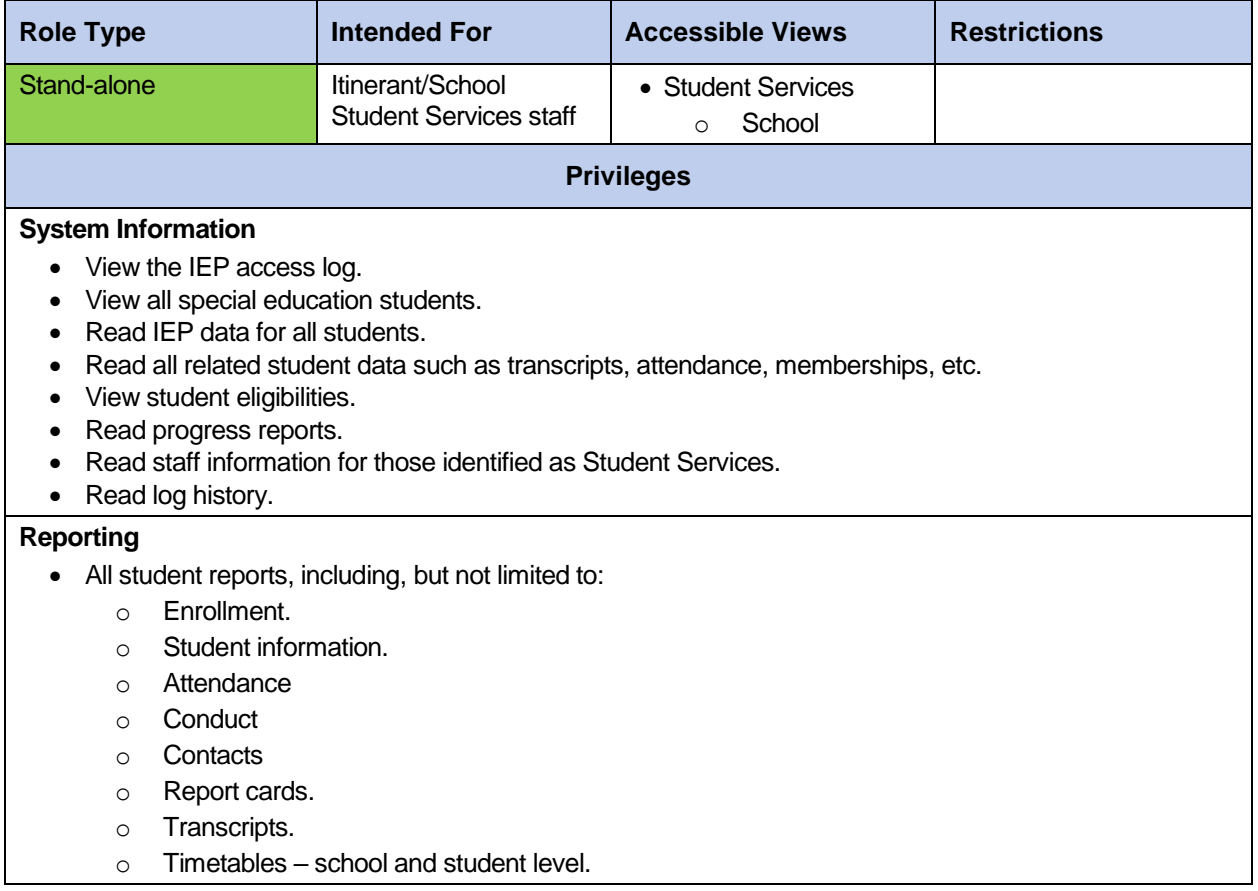

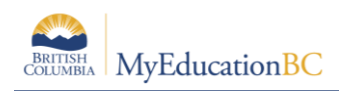

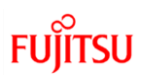

### **2.51 Teacher**

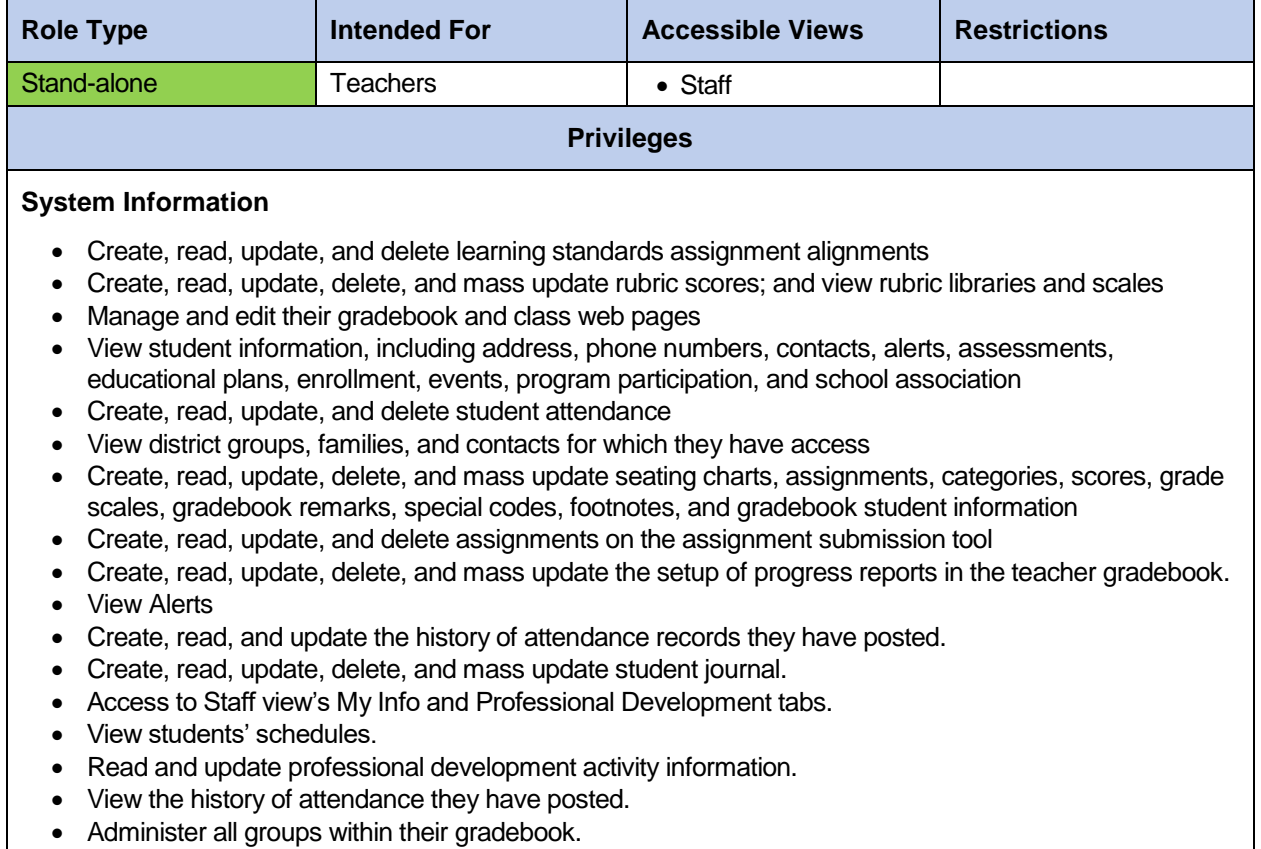

• Administer all groups within their gradebook.

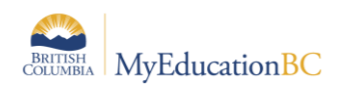

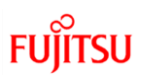

# **2.52 Teacher - Academics Add-On**

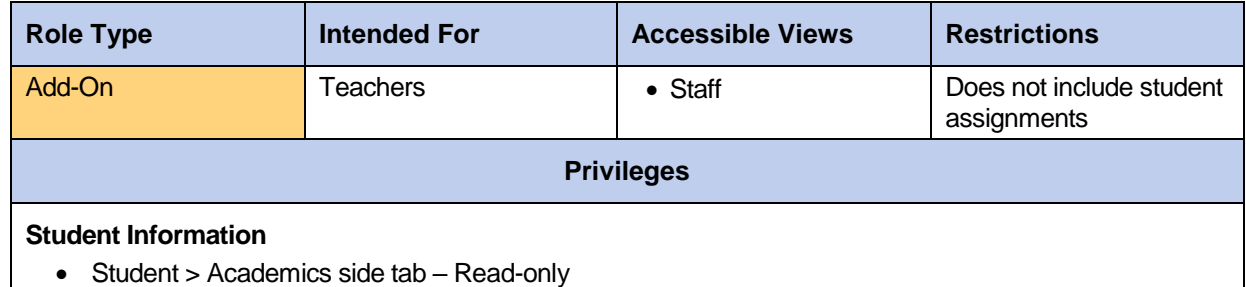

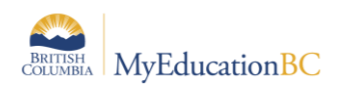

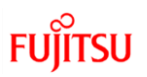

#### **2.53 Teacher – Conduct add-on**

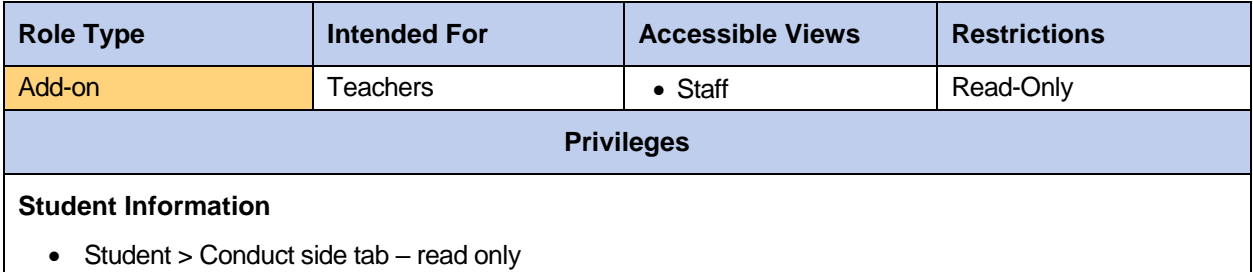

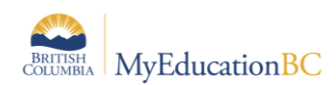

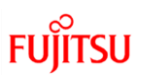

# **2.54 Transportation Manager/Clerk**

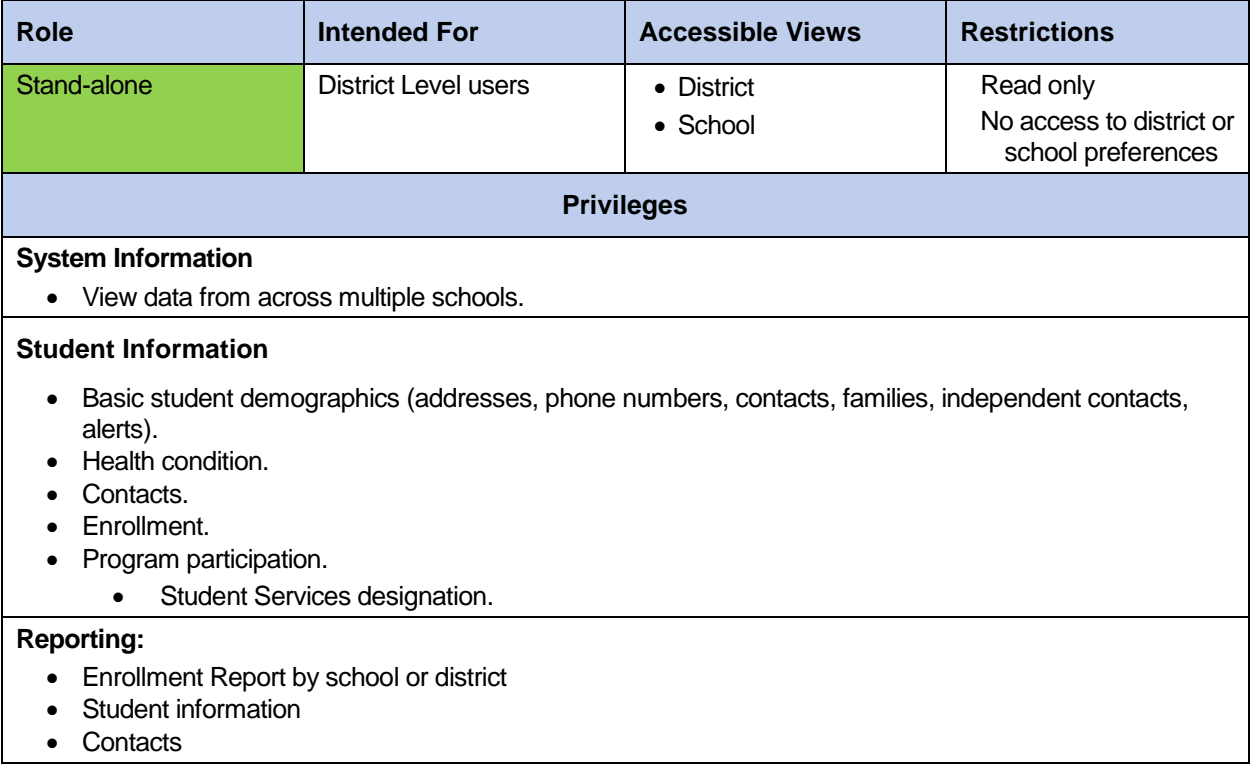

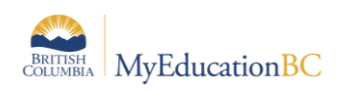

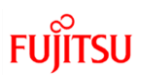

# **2.55 Transportation Side Tab – District**

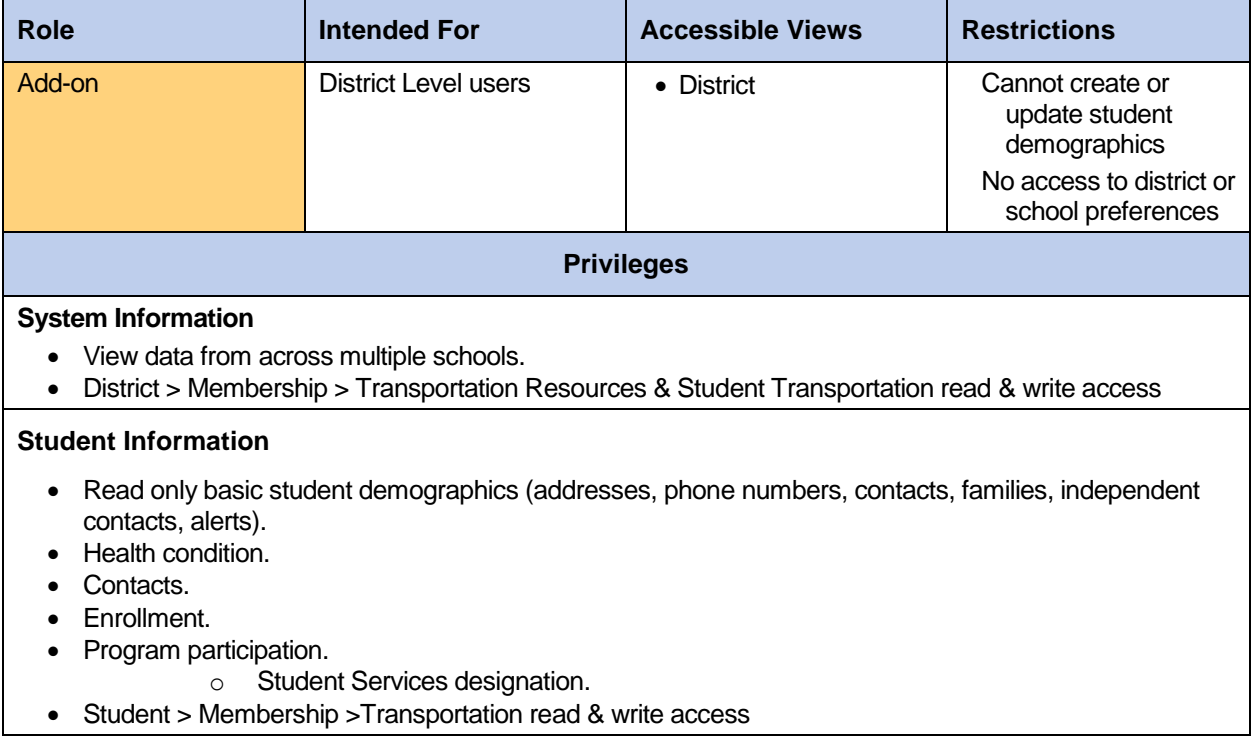

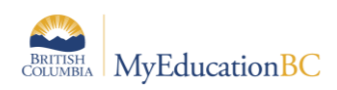

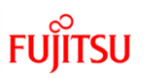

# **2.56 Transportation Side Tab – School**

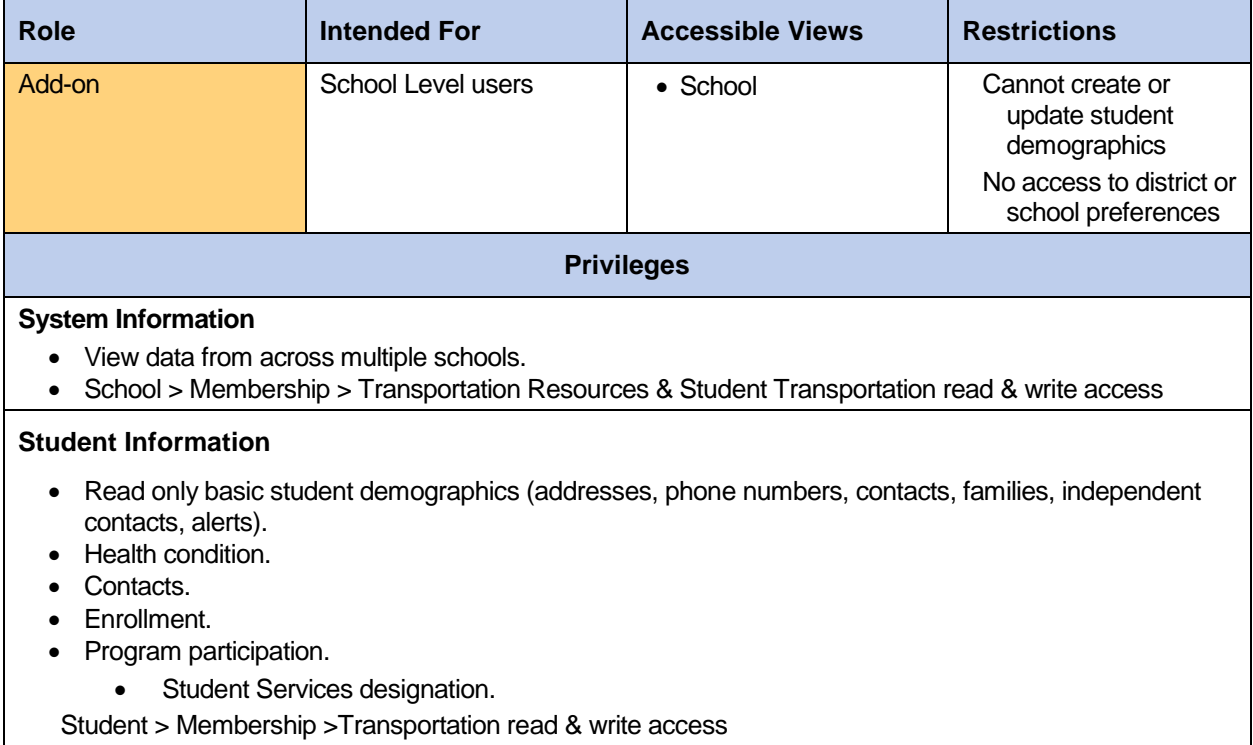

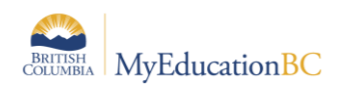

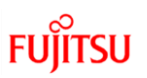

# **2.58 User Manager – District**

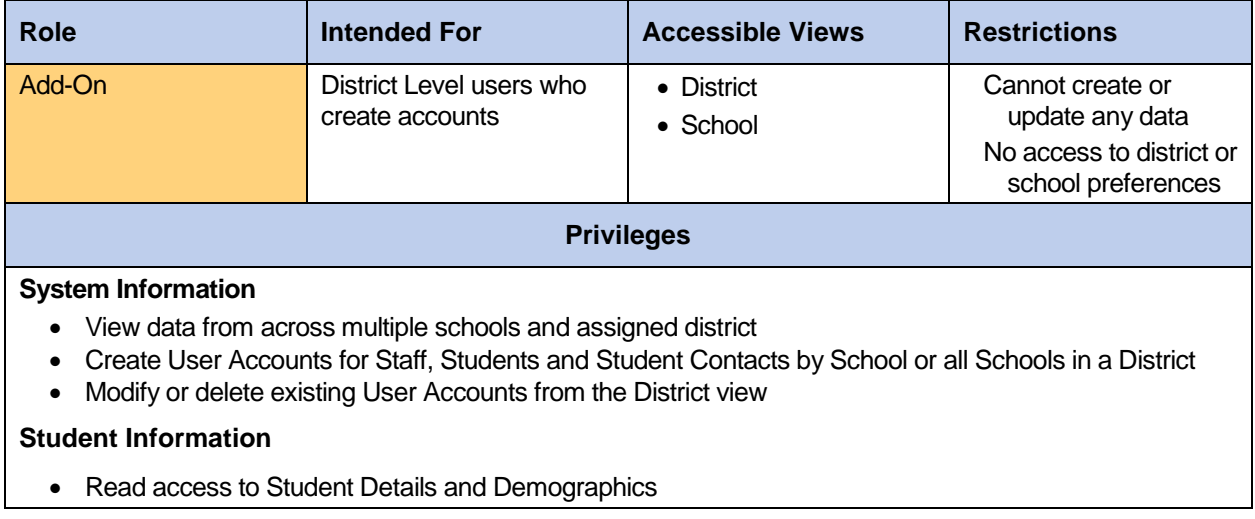

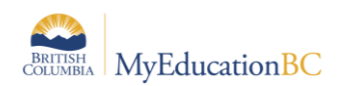

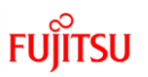

# **2.59 User Manager – School**

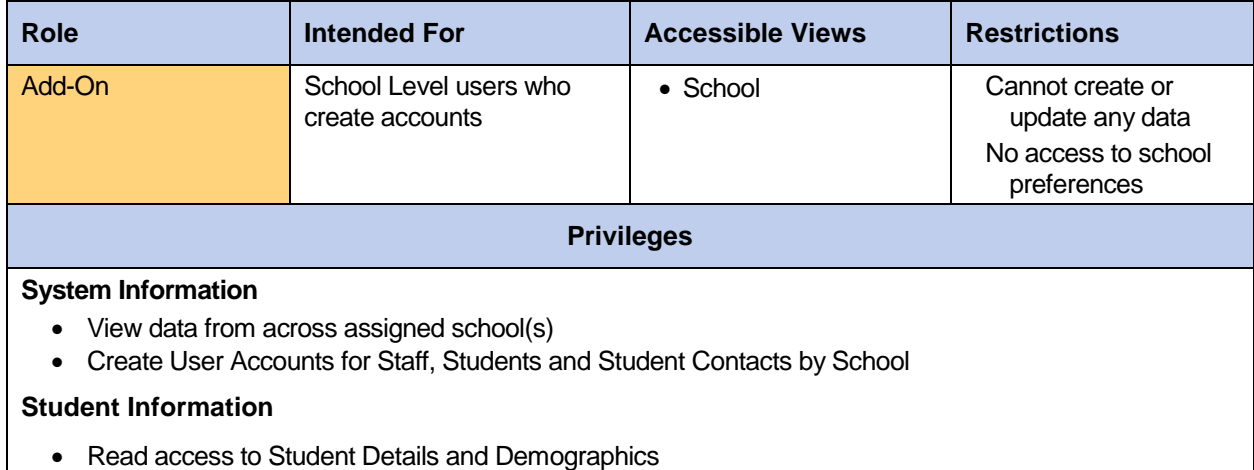

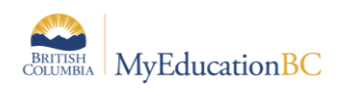

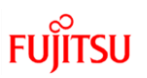

#### **2.60 VTRA District**

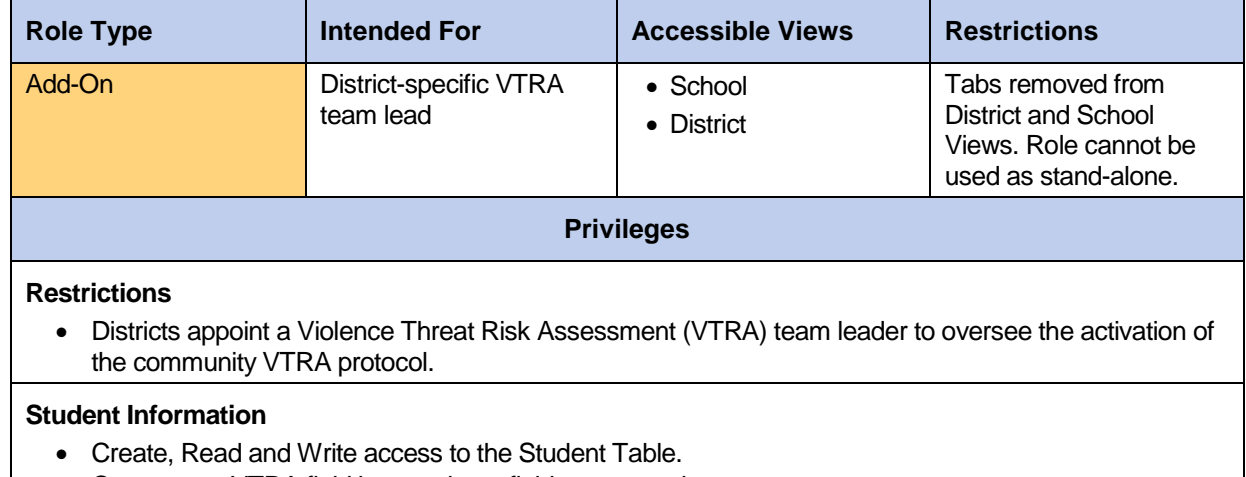

Can access VTRA field by creating a field set or running a query.

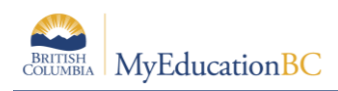

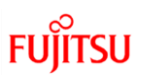

# **2.61 VTRA District (Read-Only)**

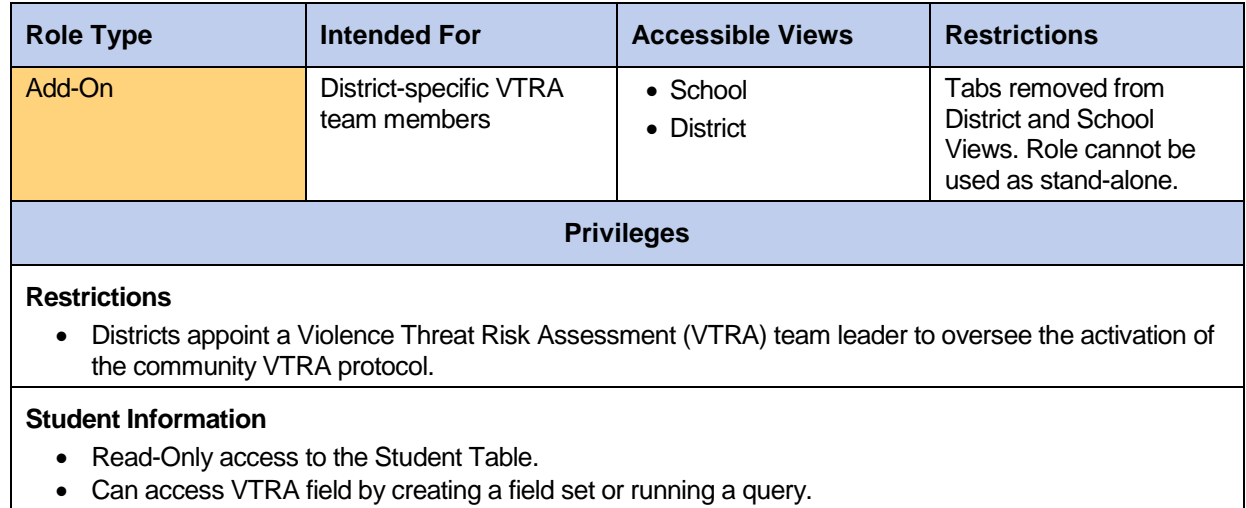

Security Management v5.8 Page 92

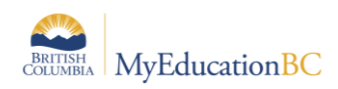

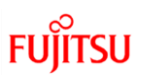

#### **2.62 VTRA School**

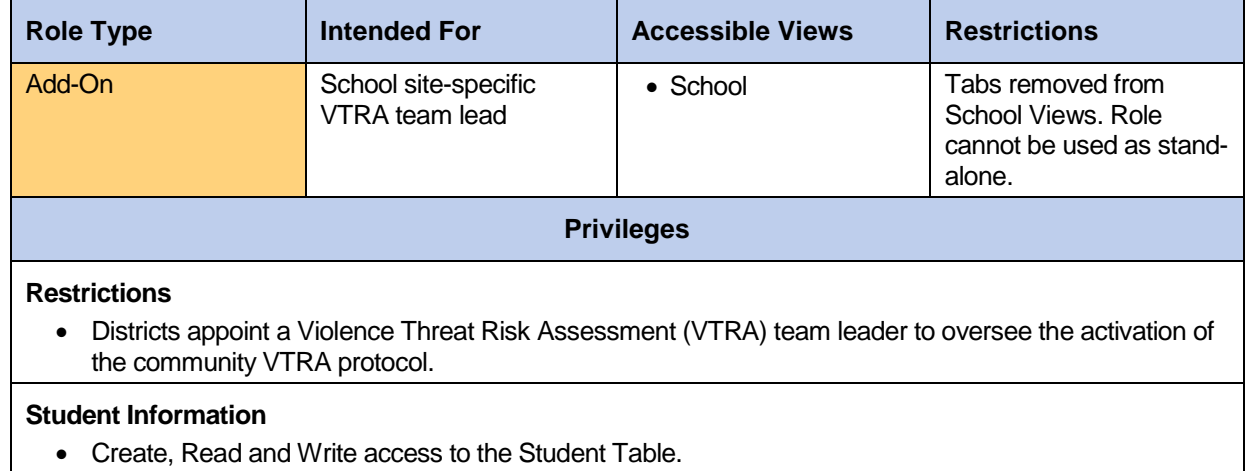

Can access VTRA field by creating a field set or running a query.

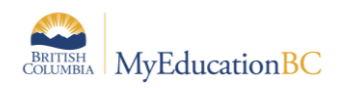

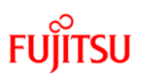

# **2.63 VTRA School (Read-Only)**

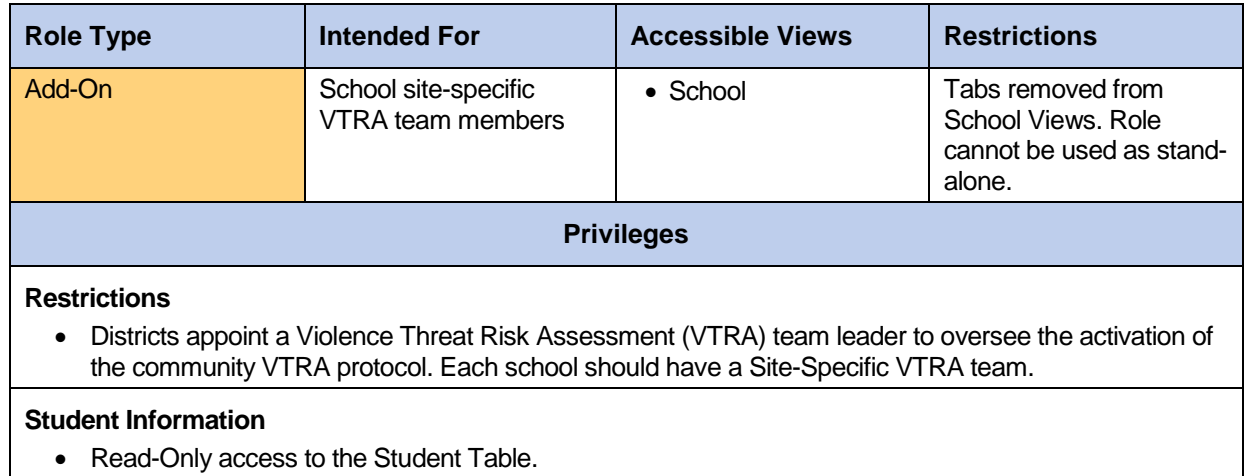

Can access VTRA field by creating a field set or running a query.

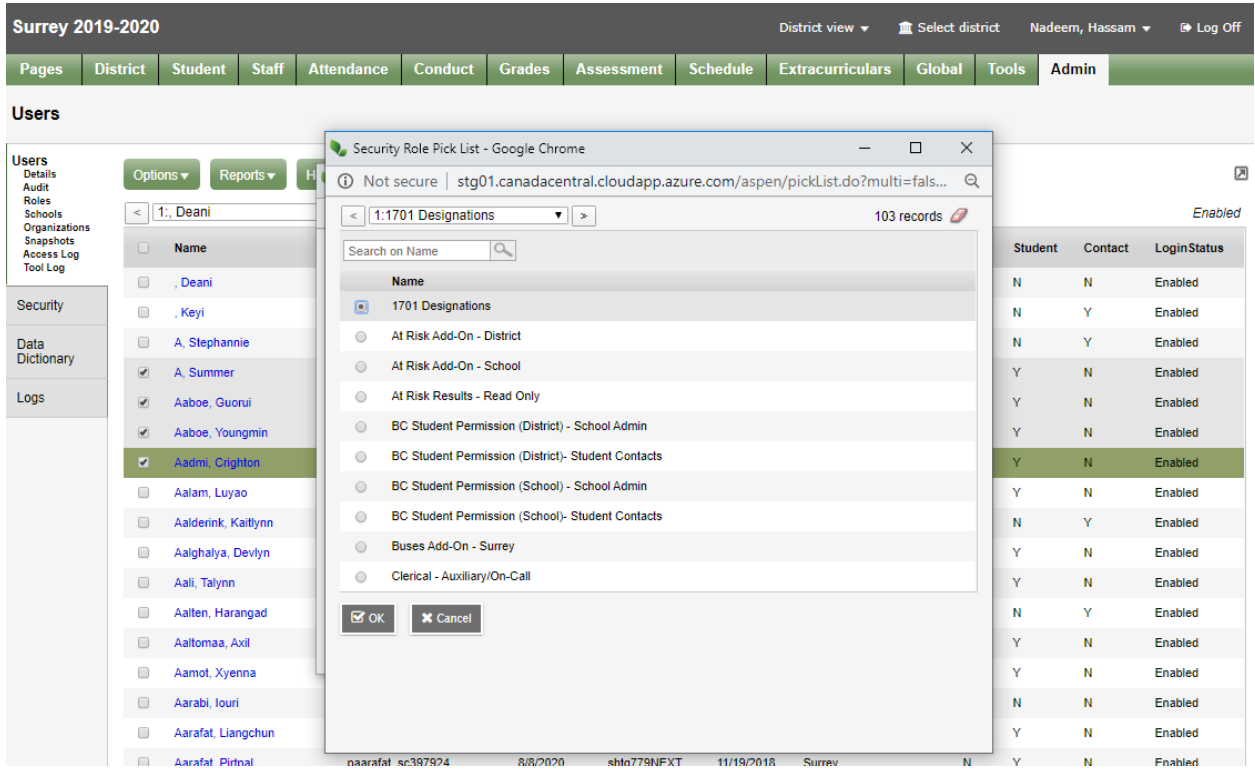